### **BAB IV**

### **HASIL DAN PENELITIAN**

### **4.1 Hasil Dan Pengumpulan Data**

Pada bab sebelumnya, telah dijelaskan bahwa dalam pengumpulan data dilakukan dalam beberapa tahap, yaitu Observasi objek penelitian, wawancara dan studi literatur kepada pihak terkait.

#### **4.1.1 Observasi**

Observasi dilakukan pada tanggal 27 maret 2021 di LPM Alfikr yang berkaitan dengan sistem yang dilakukan saat ini diketahui bahwa secara keseluruhan pihak Alfikr masih melakukan proses penjualan secara *"door to door"* yang memakan waktu karena masih menggunakan penjualan majala

### **4.1.2 Wawancara**

Wawancara dilakukan pada tanggal 25 April 2021. Wawancara dilakukan kepada pimpinan redaksi dan pelanggan majalah

- Adapun hasil wawancara yang telah selesai dilaksanakan 1. saat ini majalah alfikr masih melakukan penjualan berbasis cetak dan belum menggunakan penjualan berbasis digita
- 2. Sistem pendistribusian majalah alfikr masih dilakukan secara *"door to door"* dalam lingkup alumni, dosen, santri dan mahasiswa.
- 3. Sistem pendistribusian majalah alfikr dilakukan kepada Alumni, Dosen, Mahasiswa, serta masyarakat um
- 4. Pemesanan majalah alfikr dilakukan melaluli distributor majalah alfikr, atau menghubungi bagian redaksi alfikr.
- 5. Pemesanan majalah alfikr masih menggunakan via chat Whatsapp dan terkadang admin lambat dalam menanggapi chat tersebut. Sehingga harus mencari bagian penjualan majalah alfikr.

#### **4.1.3 Studi Literatur**

Pada tahap ini, mengambil referensi dari beberapa jurnal dan sumber yang berkaitan dengan penjualan majalah digital di dunia usaha sebagai media informasi. Dari beberapa jurnal dan sumber tersebut dapat diambil keseimpulan bahwa penjualan majalah berbasis digital dapat memudahkan pembaca dalam membaca majalah.

# **4.2 Analisis Sistem 4.2.1 Analisis Sistem**

Menganalisa sistem lama, selama ini lembaga Alfikr masih melakukan penjualan majalah alfikr versi media cetak. Dimana dalam dalam membeli majalah alfikr, pembeli harus menghubungi petugas alfikr dan menunggu konfirmasi dari petugas sehingga membutuhkan waktu yang lama dalam

ASNUR

#### **4.2.2 Analisa Sistem Bar**

Setelah melakukan analisa pada sistem yang digunakan sebelumnya, diketahuilah permasalahan pada lembaga Alfikr. Maka diharapkan, dengan adanya sistem baru ini dapat mempermudah dalam penjualan majalah

Sistem baru yang diusulkan adalah Aplikasi Penjualan Online Majalah Alfikr Digital berbasis Web. Aplikasi ini berfungsi untuk membantu redaksi dalam melakukan penjualan majalah alfikr digital, dan mempermudah dalam melakukan BOLIT pendataan penjualan.

#### **4.3 Design Sistem**

Desain Sistem didefinisikan sebagai penggambaran perencanaan dan pembuatan sketsa atau pengaturan dari beberapa elemen yang terpisah ke dalam satu kesatuan yang utuh dan mempunyai fungsi.

Pada tahap desain maka ditentukan desain yang diusulkan seperti *flowchart, DFD (Data Flow Diagram), ERD (Entity Relation Diagram)* yang dilengkapi dengan design database.

### **4.3.1 Flowchart**

Flowchart merupakan gambaran dari langkah-langkah dan urutuan prosedur dari suatu program serta menuliskan simbol-simbol tertentu, serta menunjukkan yang dikerjakan dalam sistem. Berikut adalah *flowchart* aplikasi lama dan aplikasi baru penjualan majalah alfikr digital berbasis web.

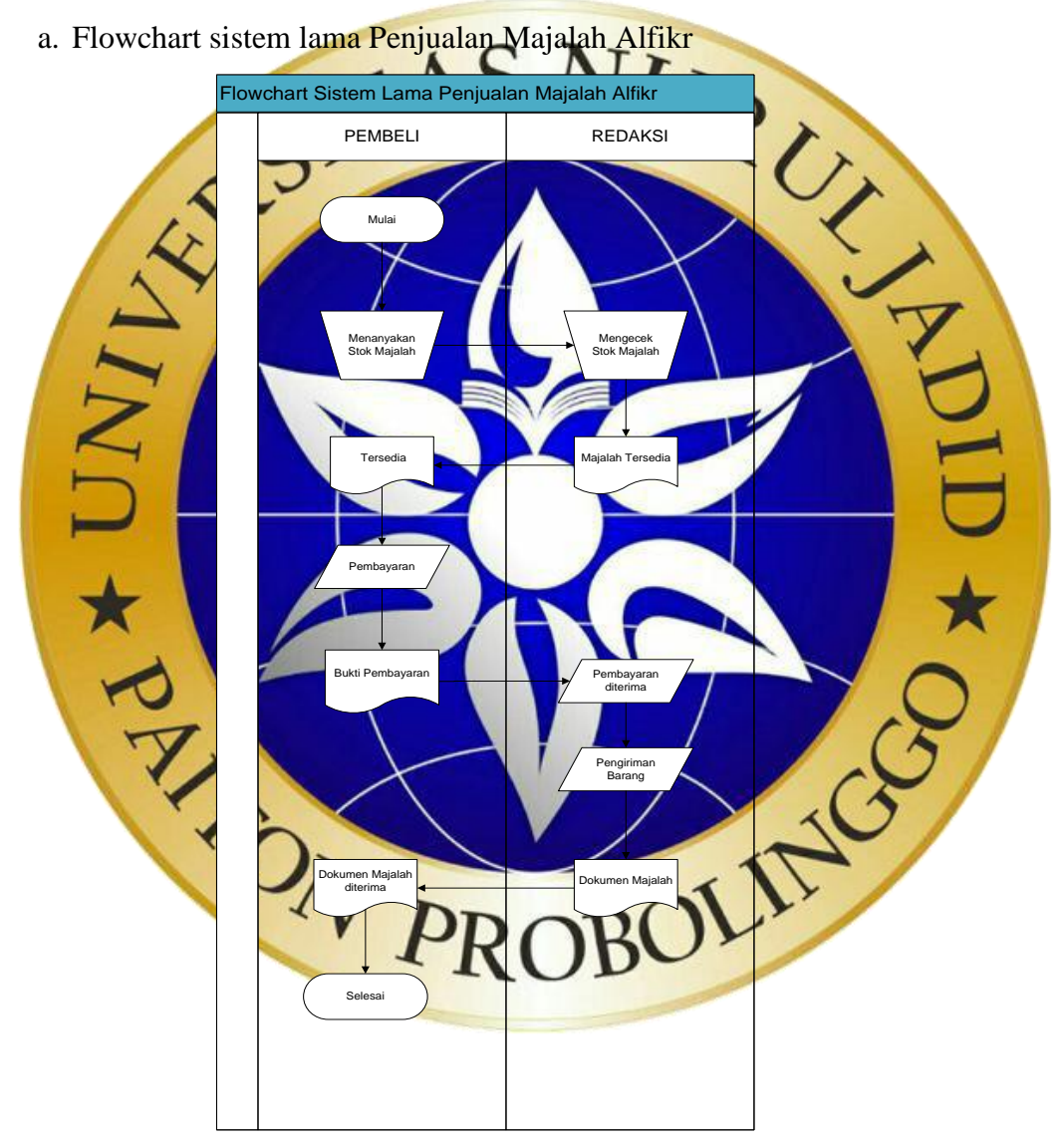

Gambar 4.1 flowchart sistem lama

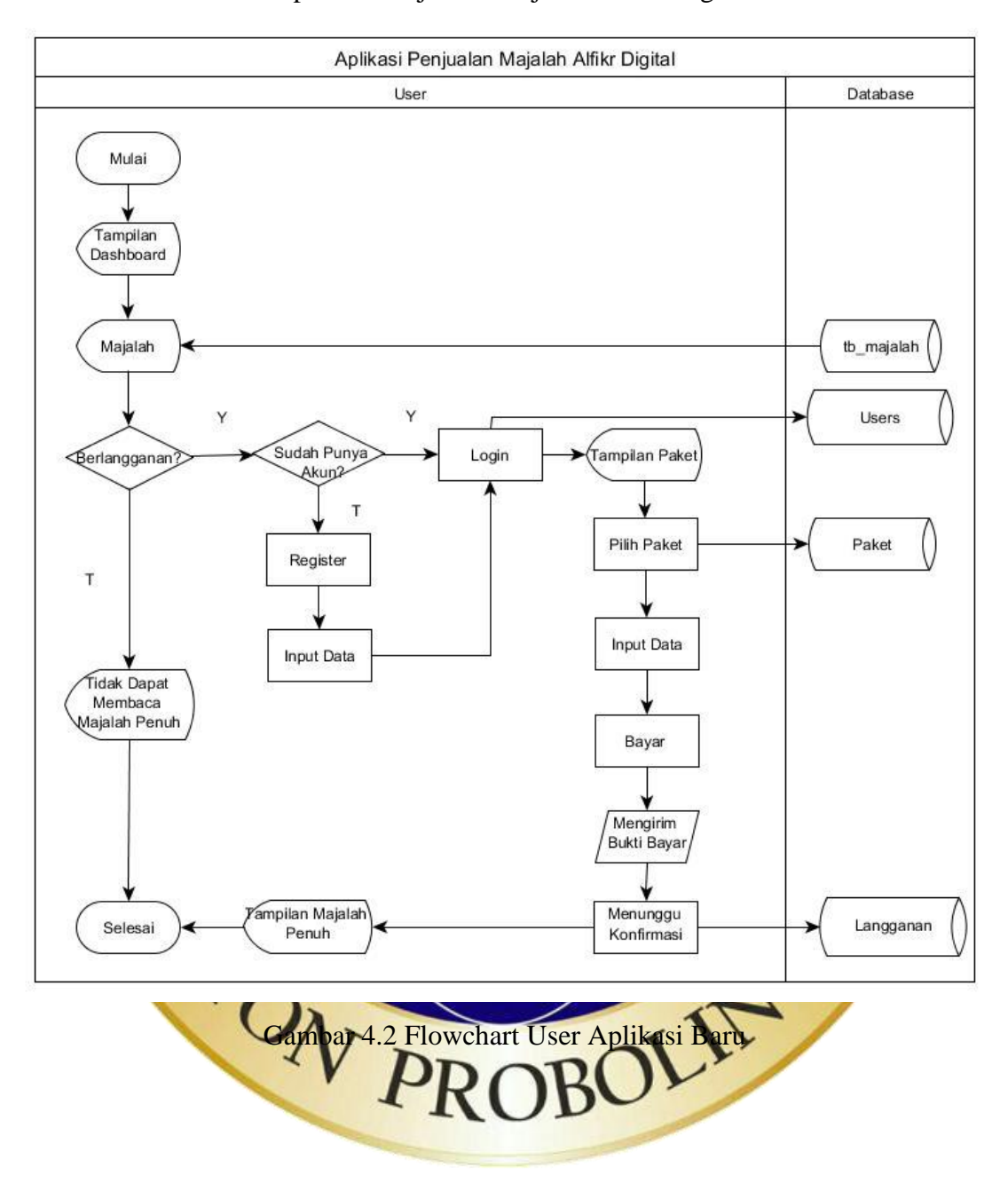

## b. Flowchart User Aplikasi Penjualan Majalah Alfikr Digital

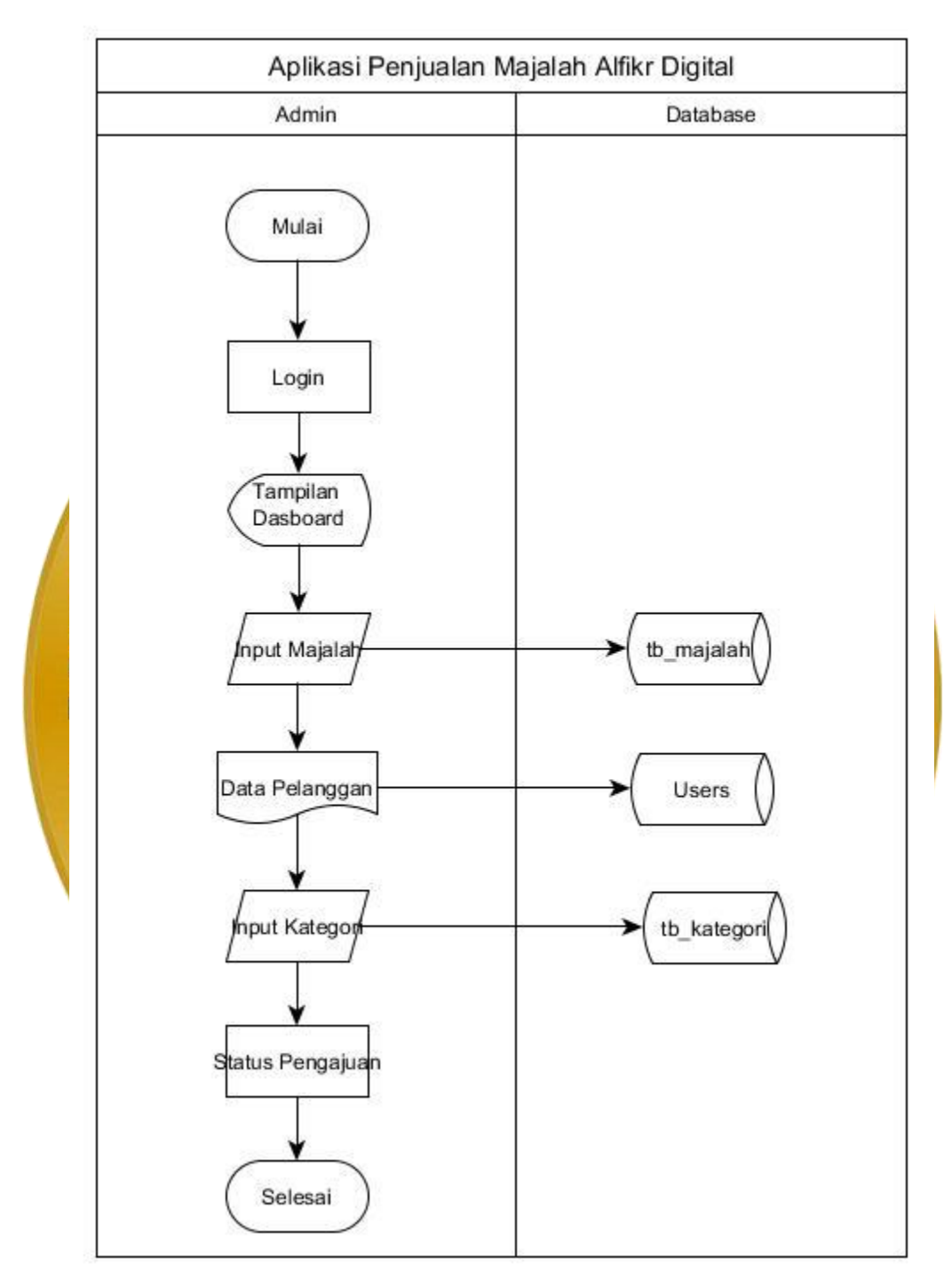

c. Flowchart Admin Aplikasi Penjualan Majalah Alfikr Digital

Gambar 4.3 Flowchart Admin Aplikasi Baru

#### **4.3.2 DFD (Data flow Diagram)**

Data Flow Diagram (DFD) disebut juga merupakan suatu logika data atau proses yang dibuat untuk menggambarkan: darimana asal data, dan kemana tujuan data yang keluar dari sistem. dimana data disimpan, proses apa yang menghasilkan data tersebut dan interkasi antara data tersimpan, dan proses yang dikenakan pada data tersebut.

a. Context Diagram

Diagram Context adalah diagram level tertinggi dari DFD yang menggambarkan hubungan antara entitas, proses dan data secara global. Pada level ini proses yang ada hanya digambarkan dalam sebuah aplikasi dengan mengasumsikan aplikasi tersebut sebagai proses yang terdiri dari sekumpulan proses. Diagram context pada aplikasi penjualan online majalah alfikr digital berbaasis web menggunakan WEB dan Mysql dapat dilihat pada gambar dibawah

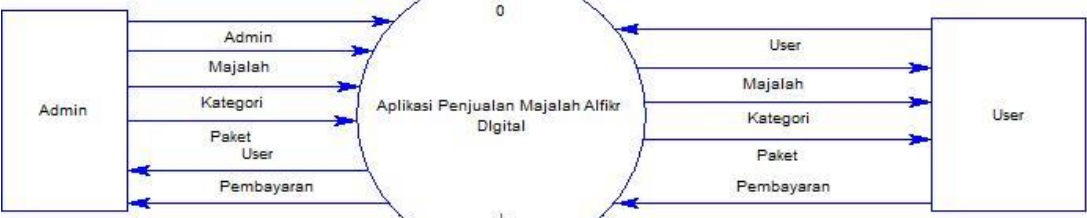

Gambar 4.4 *Context Diagram* b. Bagan Berjenjan

Setelah penggambaran Context Diagram kemudian akan dilanjutkan penggambaran yang lebih terperinci dengan menggambarkan bagan berjenjang (Hirearki Chart) digunakan untuk mempermudah pembuatan DFD level-level yang lebih bawah. Semua yang ada bila digambarkan sesuai dengan jenjangnya dalam bagan akan tampak seperti dibawah ini:

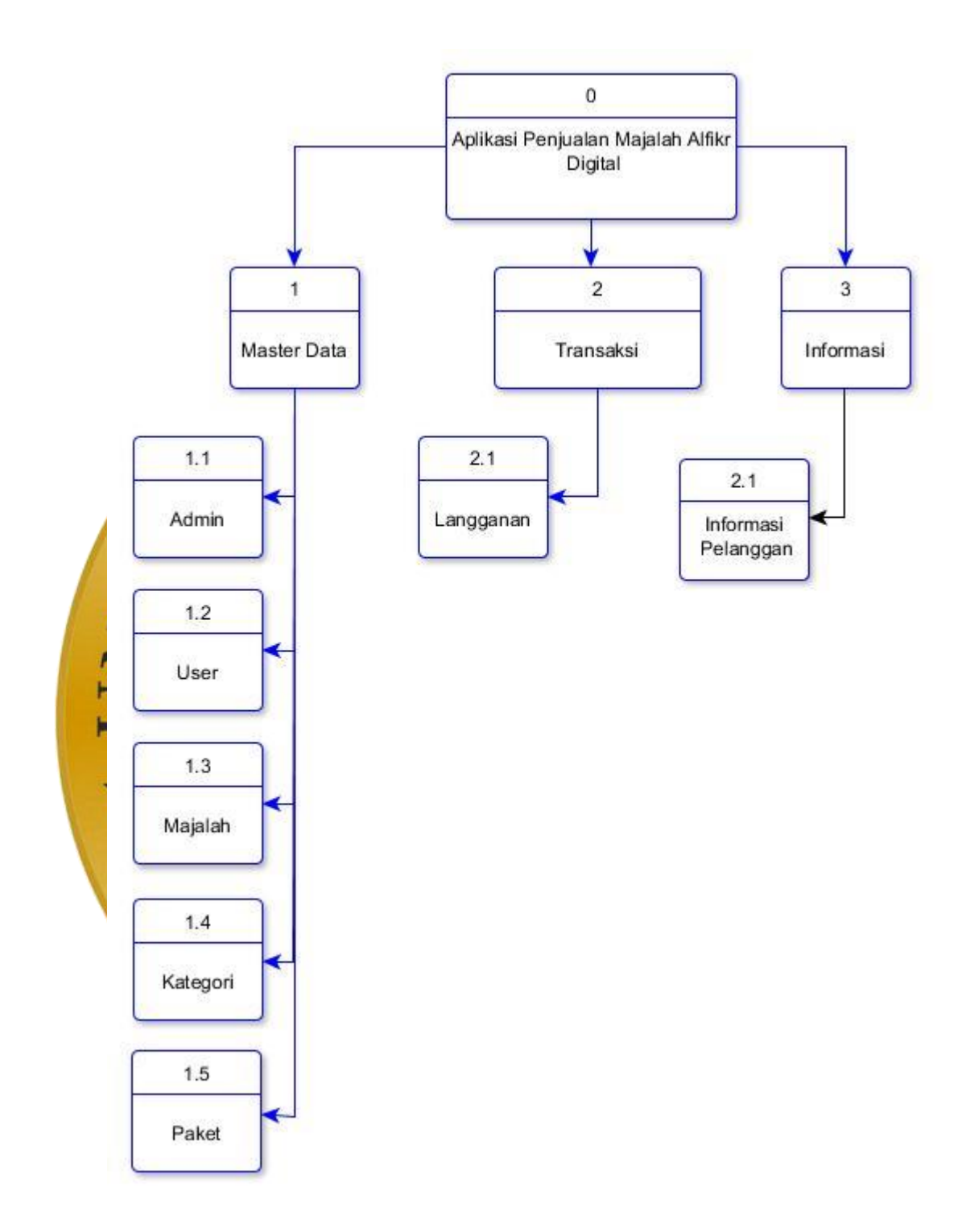

Gambar 4.5 bagan berjenjang

Keterangan

- ➢ Level 0 : Aplikasi Penjualan Online Majalah Alfikr Digital Berbasis Web
- ➢ Level 1 : Master Data
- ➢ Level 2 : Transaksi
- ➢ Level 3 : Informasi

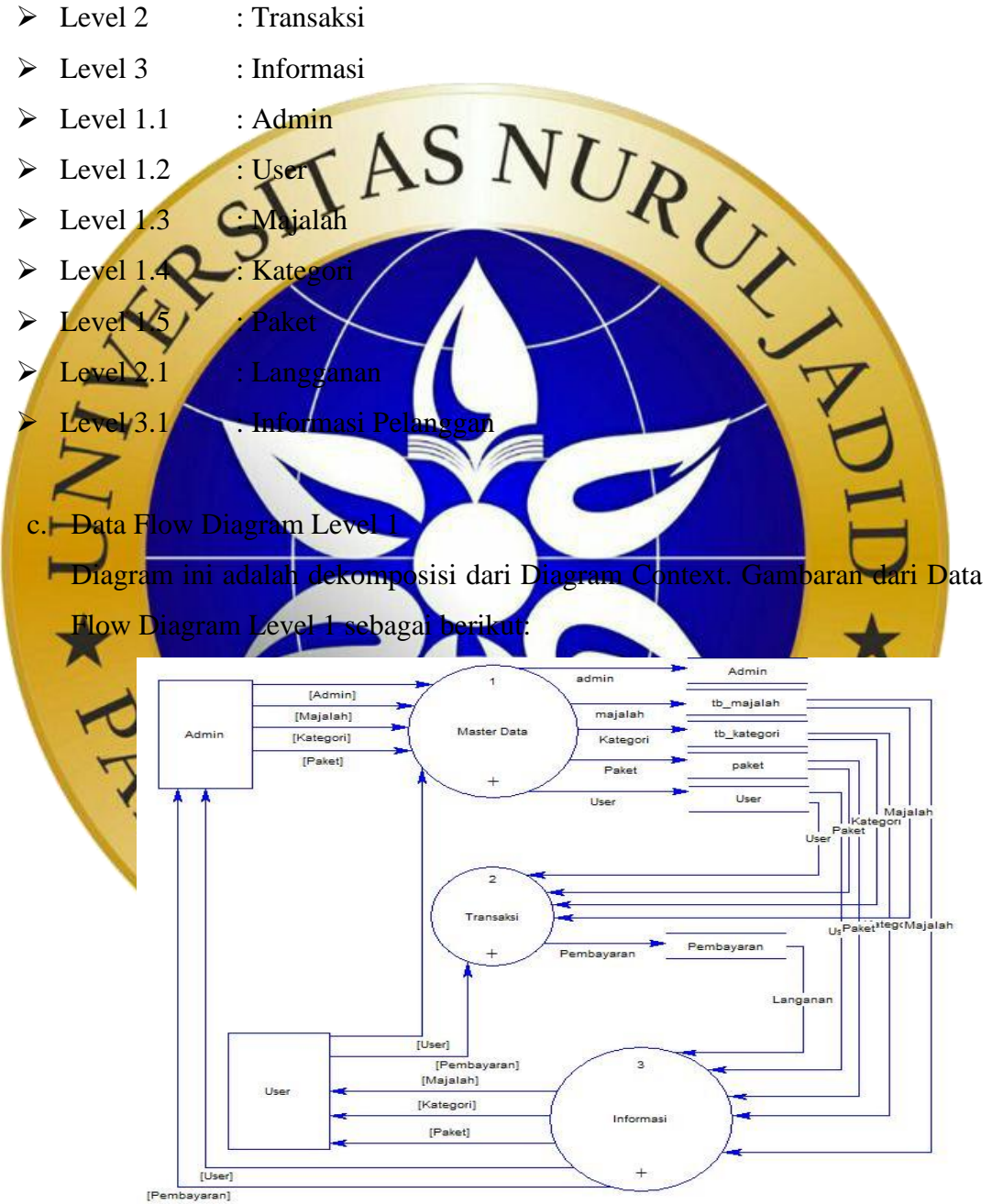

Gambar 4.6 DFD level 1

### d. Data Flow Diagram Level 1 proses 1

Data Flow Diagram Level 1 proses 1 merupakan dekomposisi dari diagram level 1. Gambar dari Data Flow Diagram Level 1.1 sebagai berikut:

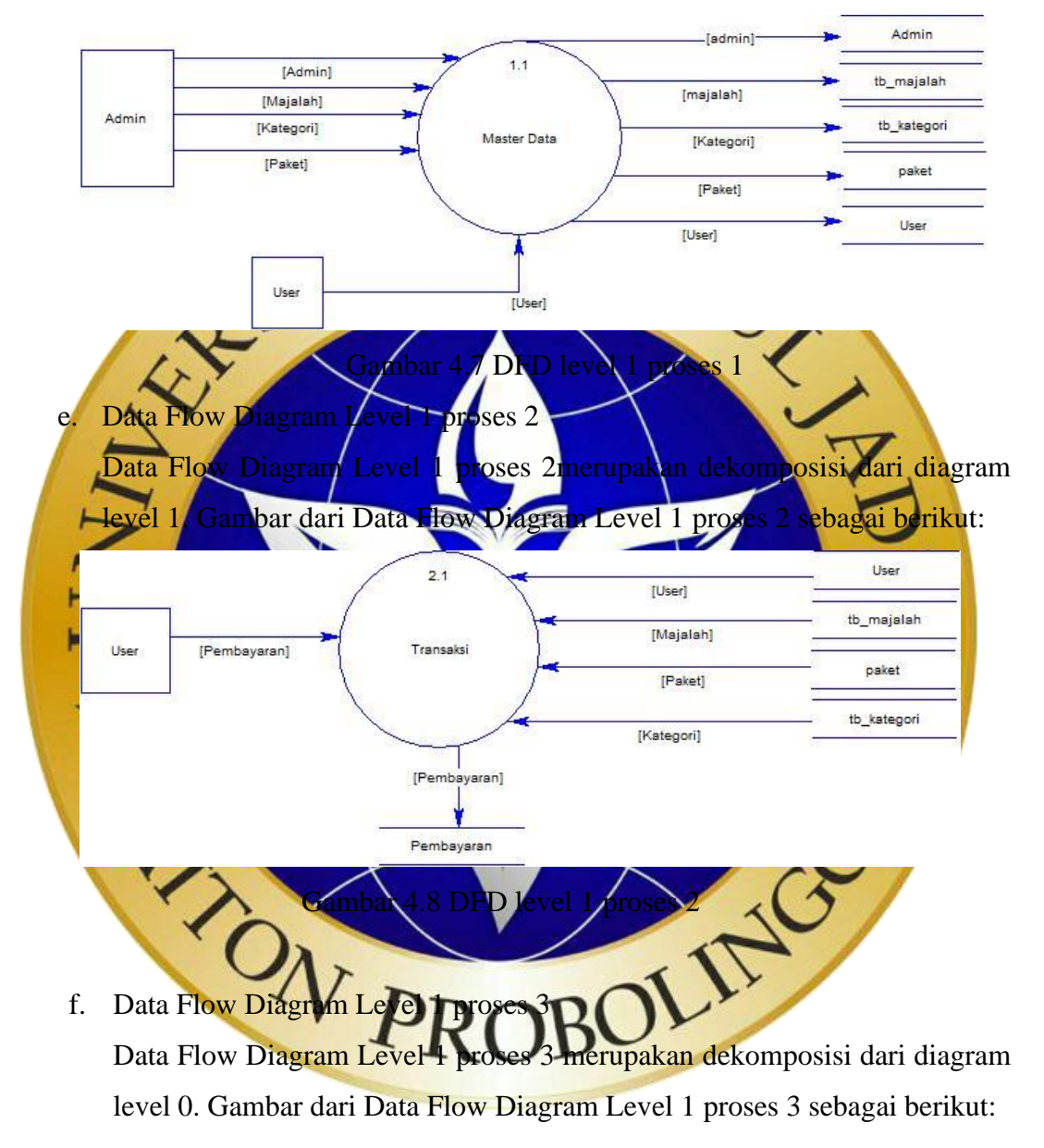

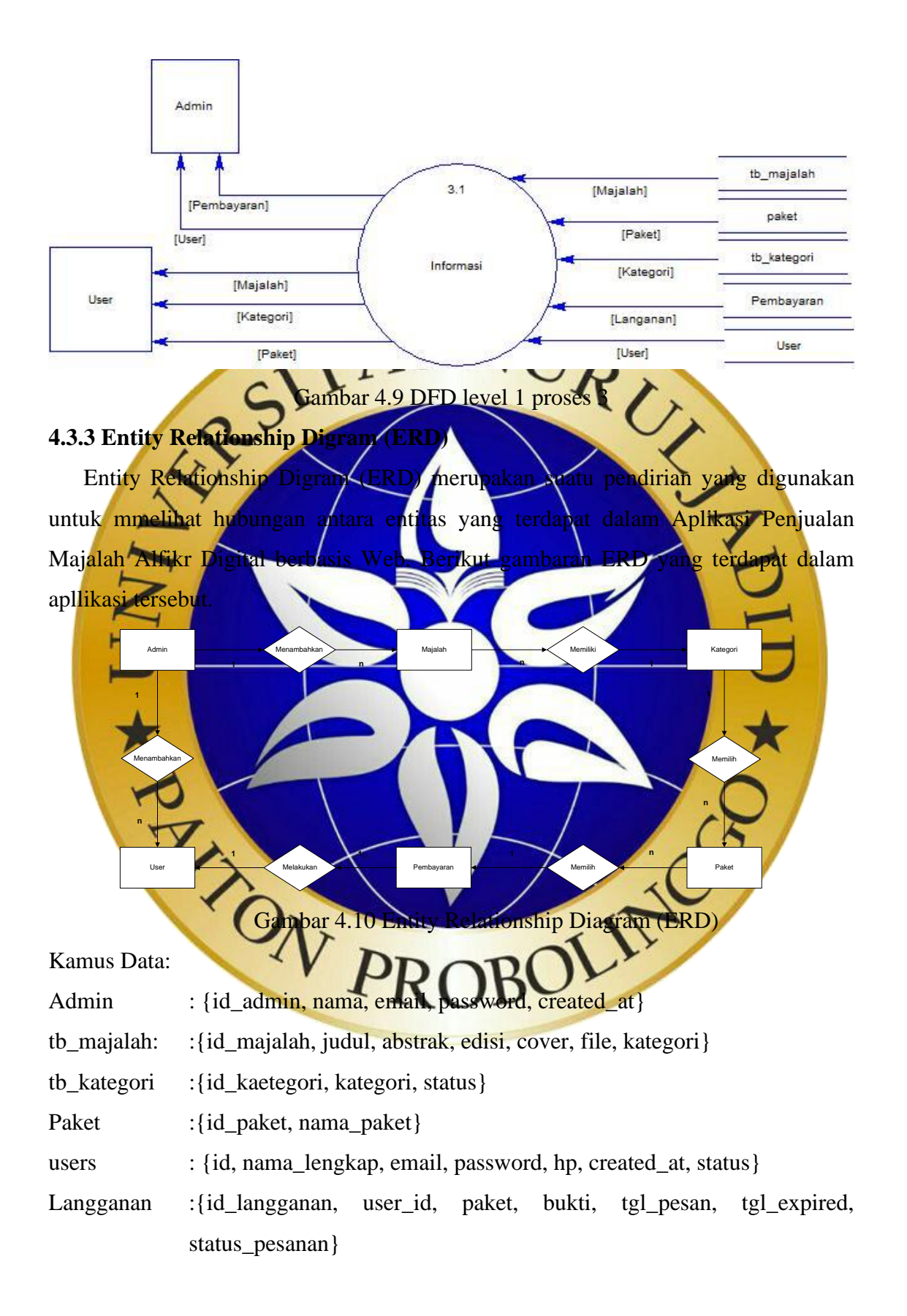

### **4.3.4 Perancangan Basis Data (Database)**

Basis data atau Database merupakan sistem terkomputerisasi yang tujuannya untuk memelihara semua data yang sudah diolah dan membuat sebuah informasi tersedia ketika dibutuhkan. Database yang akan dipakai dibuat menggunakan MYSQL yang terdiri dari beberapa tabel sebagai berikut:

a. Tabel Admin

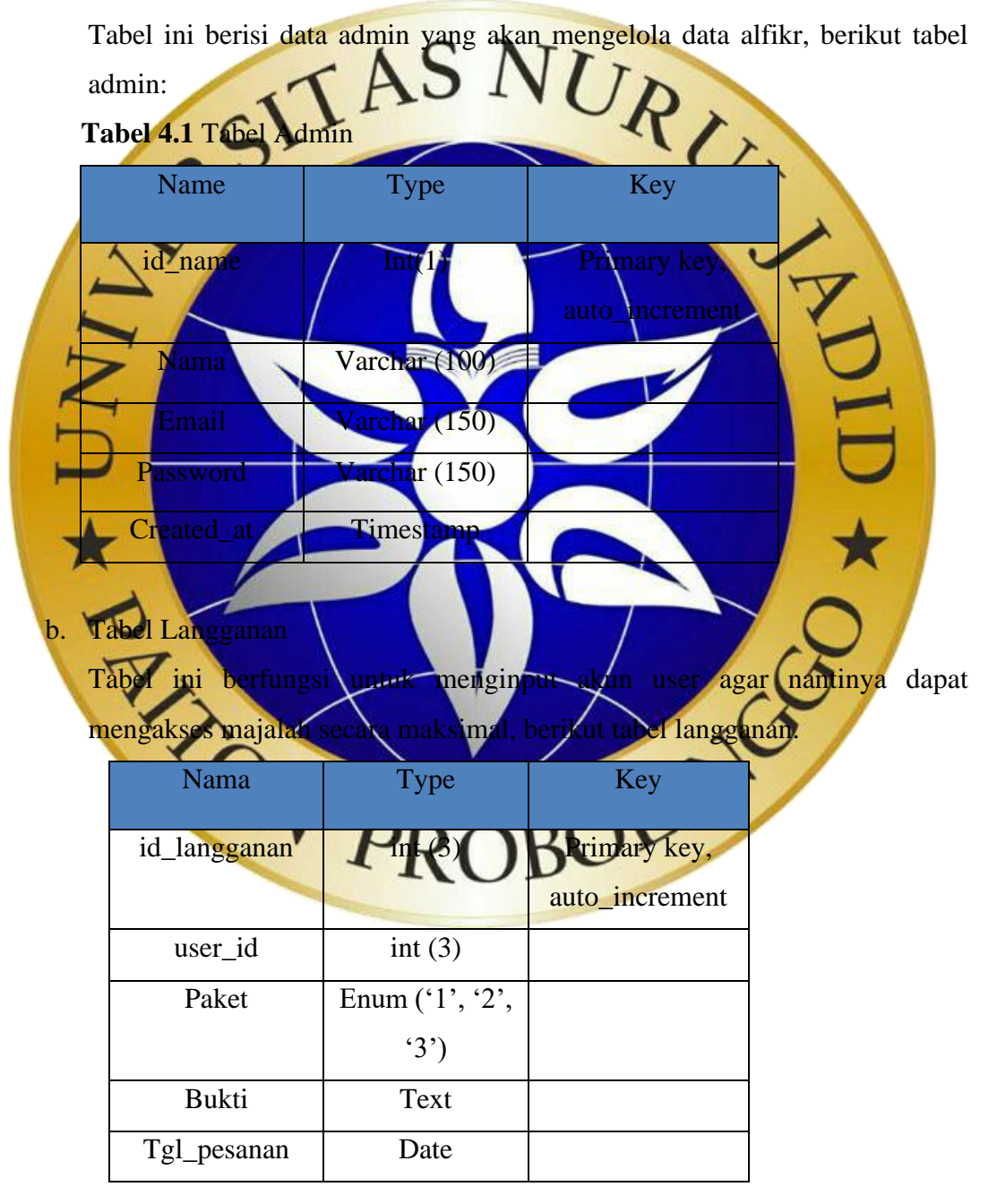

| Tgl_expired    | Date              |  |
|----------------|-------------------|--|
| Status_pesanan | Enum('m', 's',    |  |
|                | $\cdot$ + $\cdot$ |  |

**Tabel 4.2** Tabel Langganan

c. Tabel paket

Tabel ini tampilan untuk menentukan harga paket langganan, berikut tabel

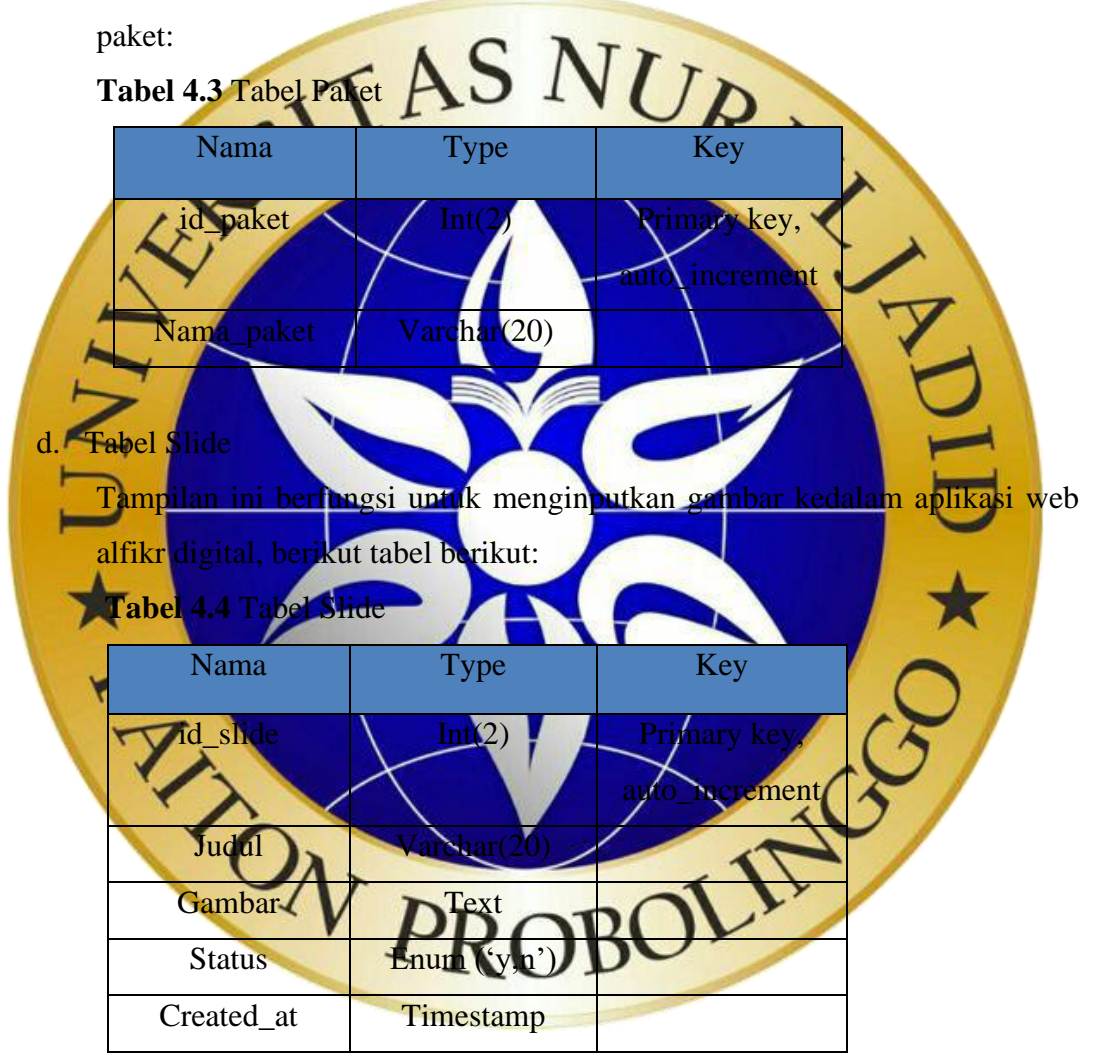

e. Tabel kategori

Tabel ini berfungsi untuk menampilkan kategori dari majalah yang telah diinputkan, berikut tabel kategori:

## **Tabel 4.5** Tabel Kategori

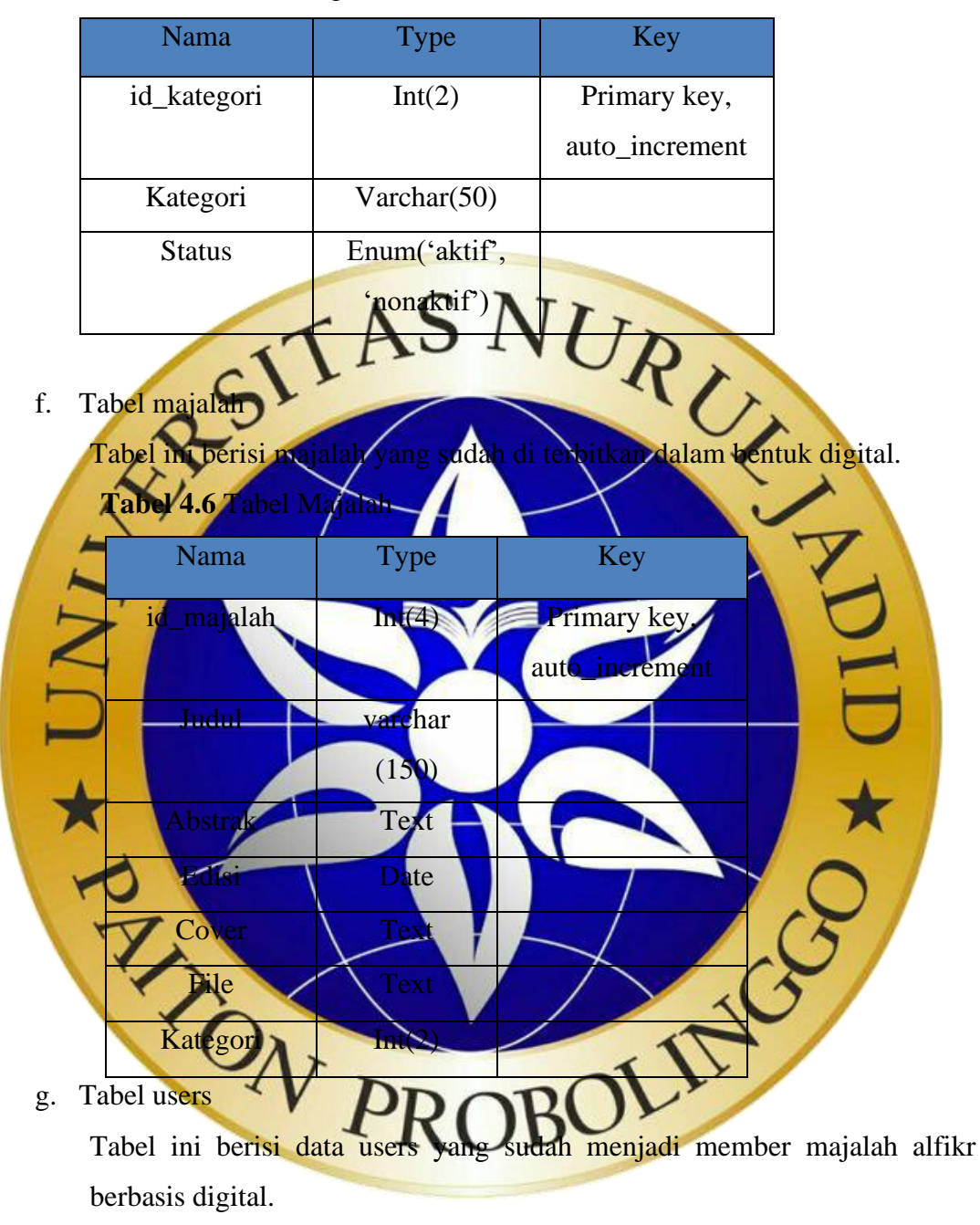

 **Tabel 4.7** Tabel Users

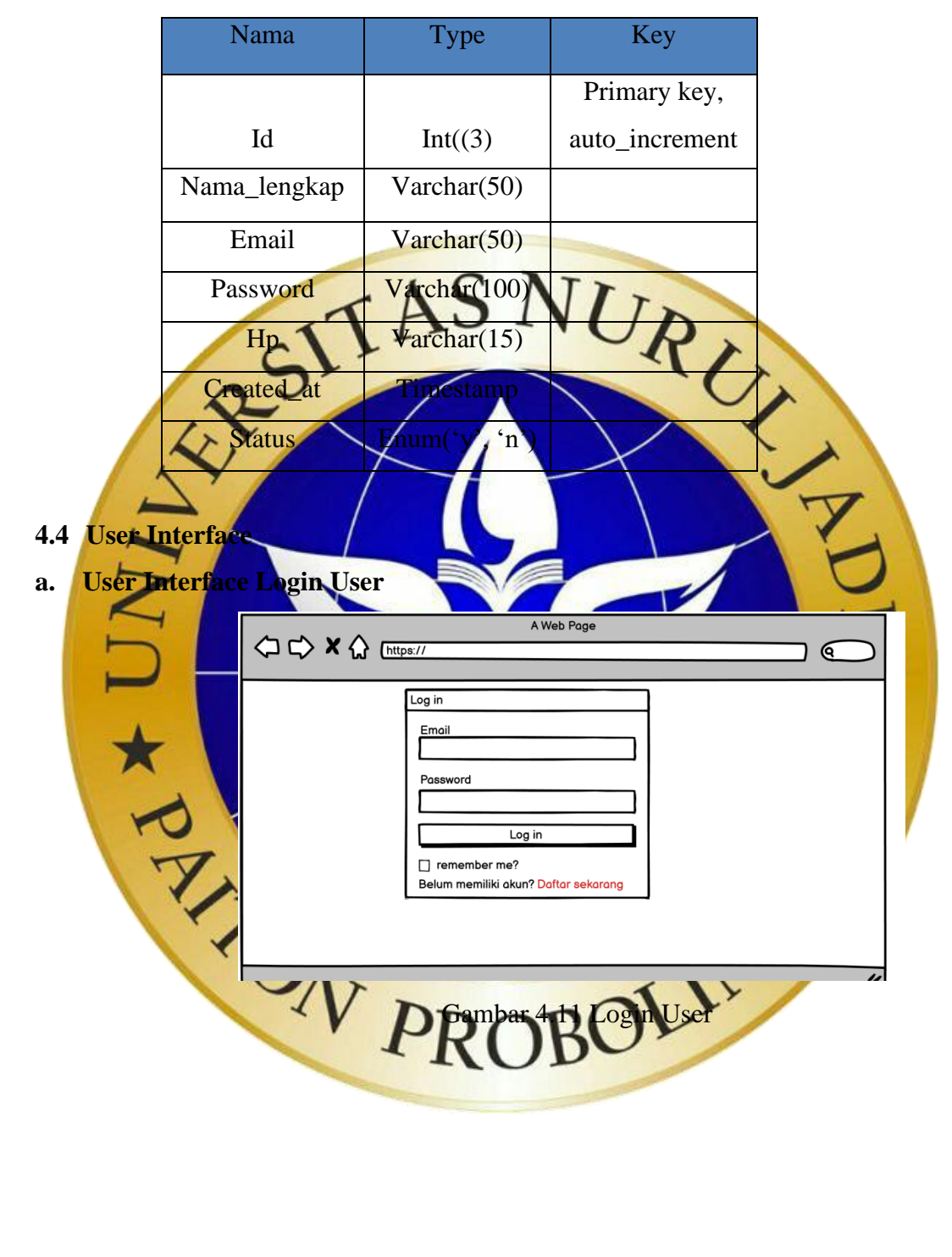

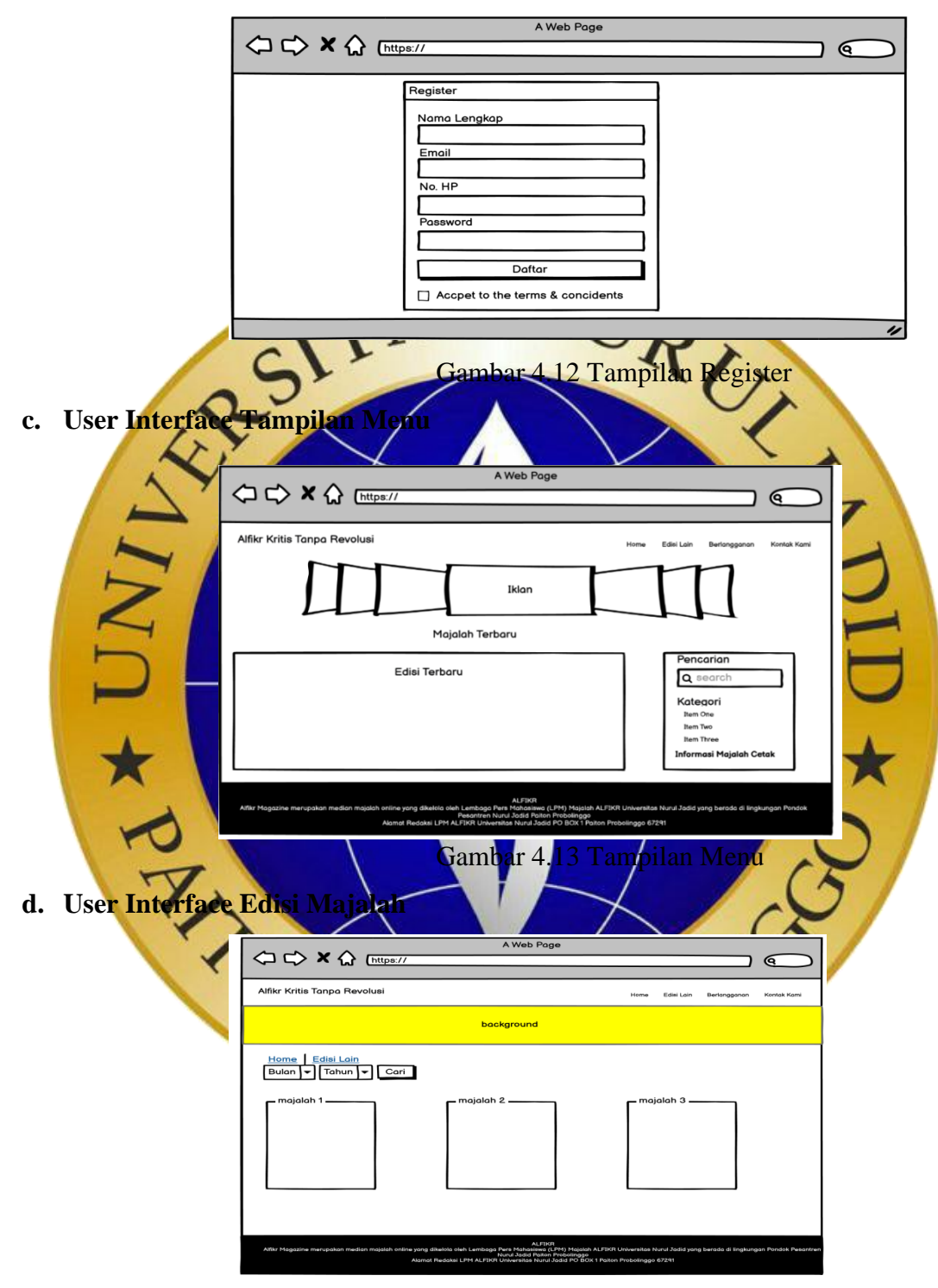

**b. User Interface Tampilan Register**

Gambar 4.14 tampilan edisi majalah

**e. User Interface Berlangganan**

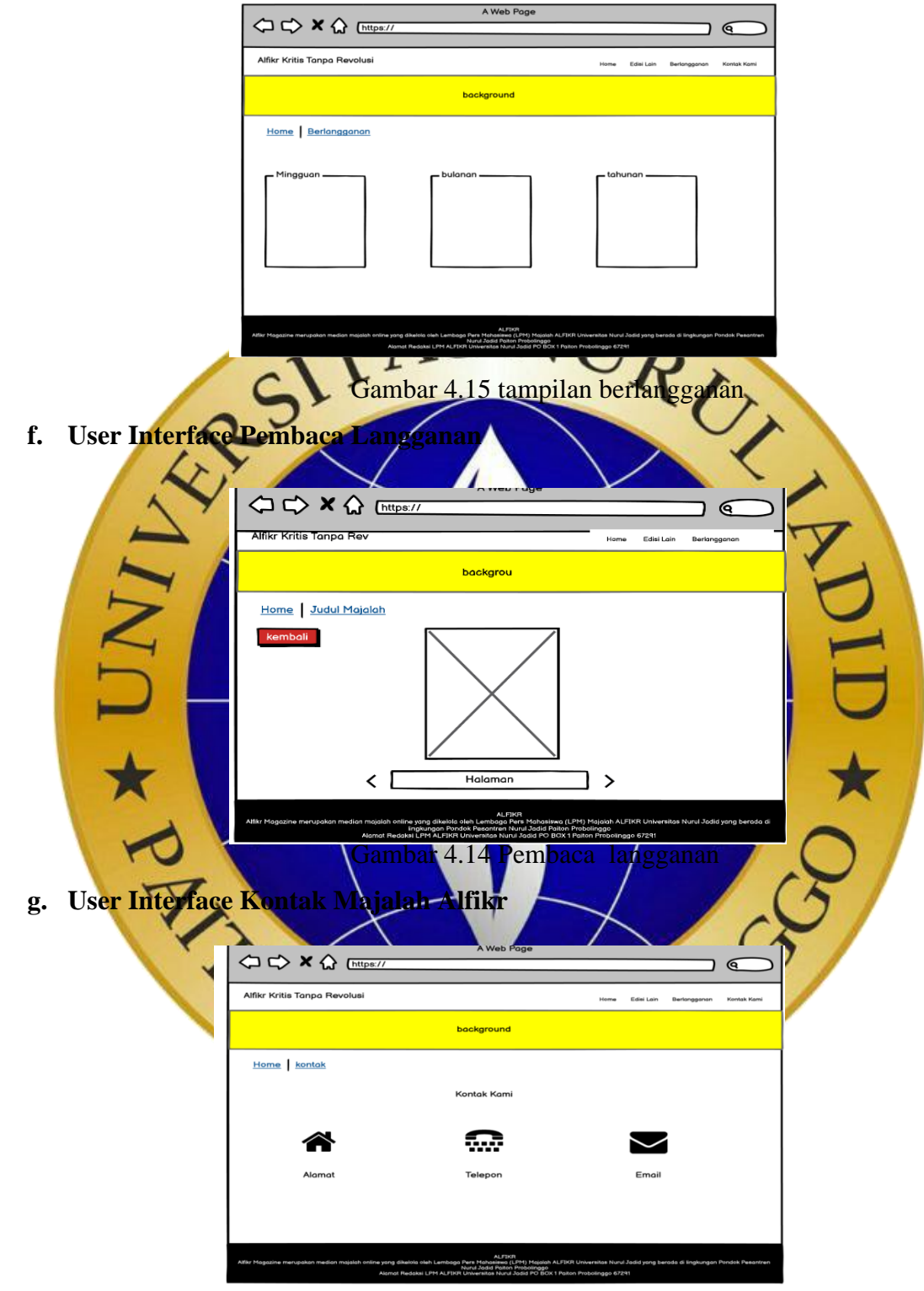

Gambar 4.17 tampilan kontak majalah

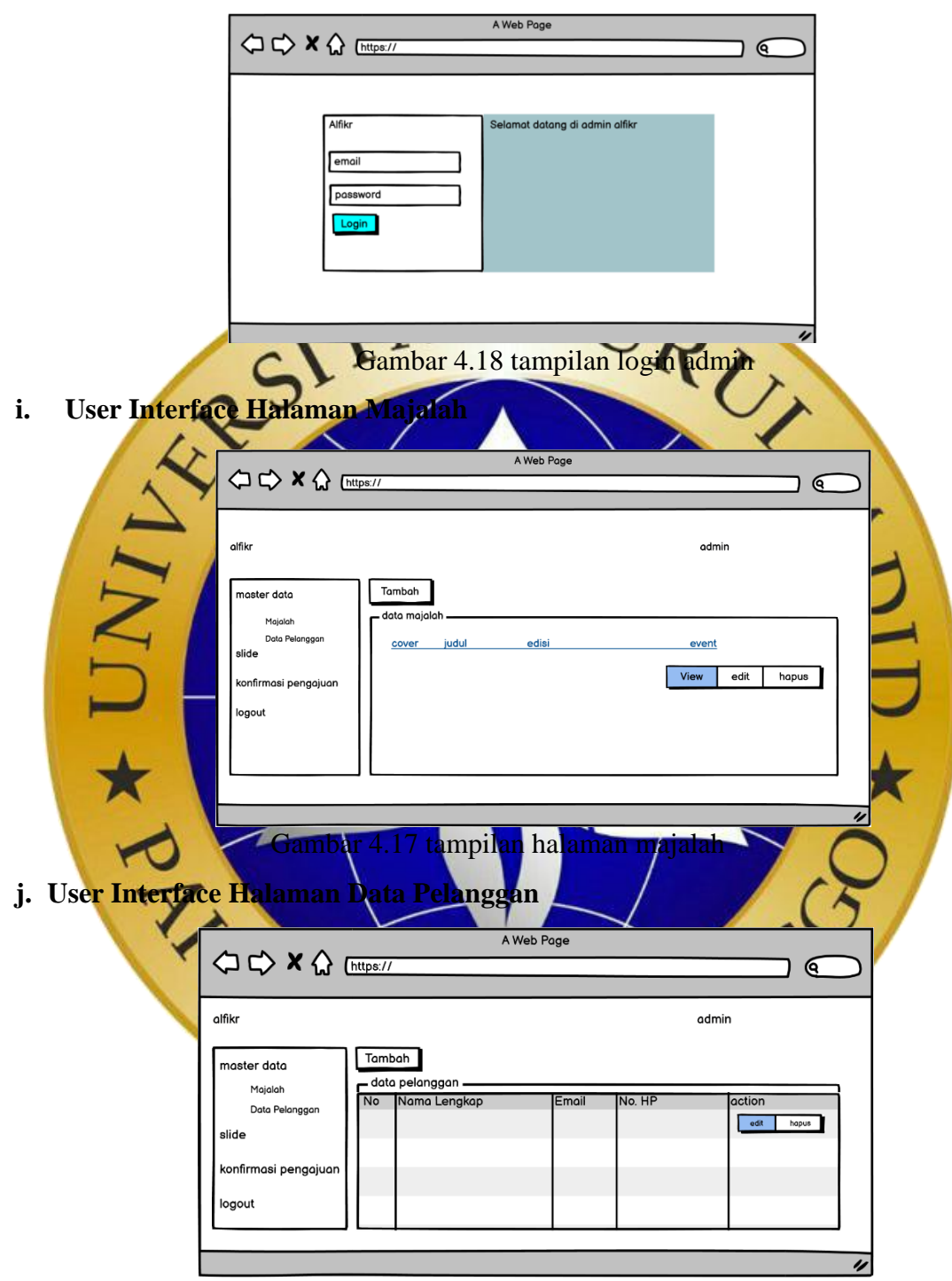

**h. User Interface Halaman Login Admin**

Gambar 4.18 tampilan halaman data pelanggan

**j. User Interface Tampilan Slide**

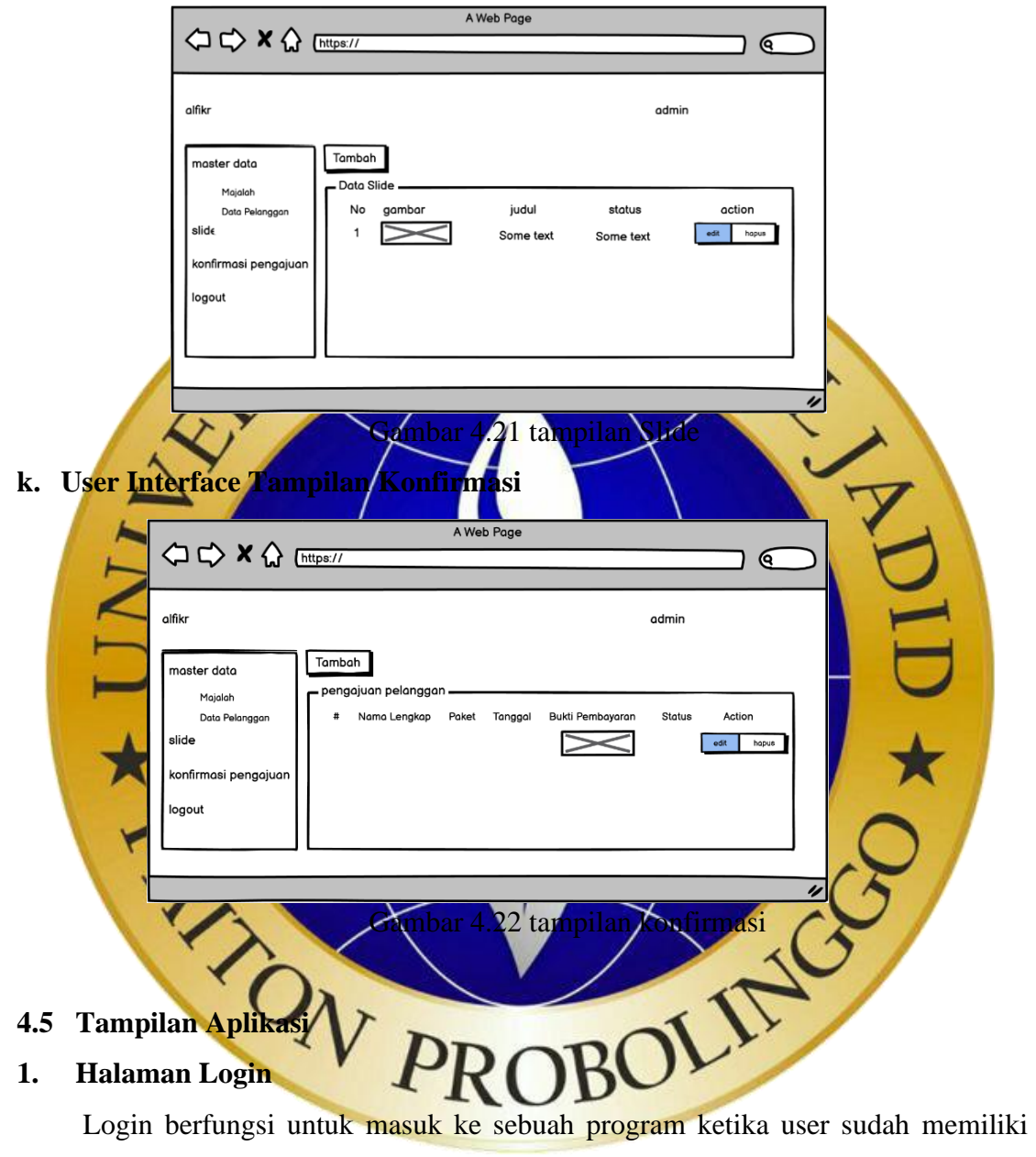

akun. Apabila Email/password salah, maka tidak bisa akses ke program tersebut.

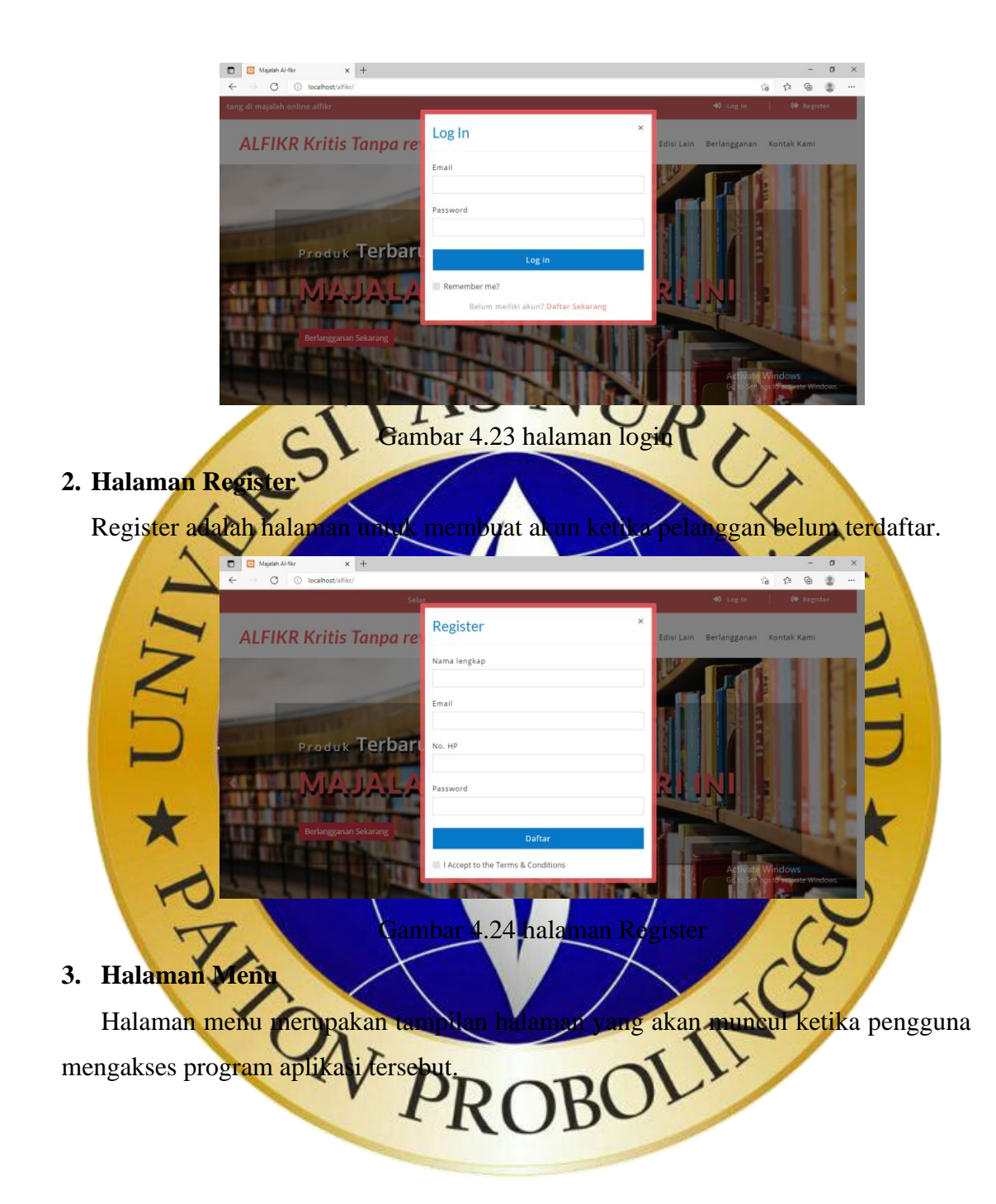

```
\begin{array}{|c|c|c|c|}\hline \begin{array}{|c|c|c|}\hline \begin{array}{|c|c|c|}\hline \begin{array}{|c|c|c|}\hline \begin{array}{|c|c|c|}\hline \begin{array}{|c|c|c|}\hline \begin{array}{|c|c|c|}\hline \begin{array}{|c|c|c|}\hline \begin{array}{|c|c|c|}\hline \begin{array}{|c|c|c|}\hline \begin{array}{|c|c|c|}\hline \begin{array}{|c|c|c|}\hline \begin{array}{|c|c|c|}\hline \begin{array}{|c|c|c|}\hline \begin{array}{|c|\begin{array}{ccccc} \mathbb{S} & \mathbb{S} & \mathbb{S} & \mathbb{S} \\ \mathbb{S} & \mathbb{S} & \mathbb{S} & \mathbb{S} \end{array}ALFIKR Kritis Tanpa revolusi
                                                                                 -<br>Home Edisi Lain Berlangganan Kontak-Kam
                                  Produk Terbaru Kami
                                             ambar 4.25 halaman menu
Segmen Program 4
<!-- banner -->
     <div id="carouselExampleIndicators" class="carousel slide" data-ride="carousel">
   <div class="carousel-inner">
     <?php foreach ($slide as $item) : ?>
        <div class="carousel-item <?= $item == $slide[0] ? 'active' : ''?>" style="
            background: url(<?= base_url('upload/').$item->gambar?>);
            background-position: center;
            background-repeat: no-repeat;
            background-size: cover;
            ">
            <div class="container ">
                <div class="w3l-space-banner" style="padding : 6em 0;">
                    <div class="carousel-caption p-lg-5 p-sm-4 p-3">
                        <p>Produk
                           <span>Terbaru</span> Kami</p>
                       <h3 class="font-weight-bold pt-2 pb-lg-5 pb-4">
                          <span>?= $item->judul?</span><h3>
                      \alpha class="btn btn-danger" href="\alpha?=
site_url('langganan')?>">Berlangganan Sekarang </a>
                   \langlediv>\langlediv>\langlediv>\langlediv> <?php endforeach;?>
  \langlediv> <a class="carousel-control-prev" href="#carouselExampleIndicators" role="button"
data-slide="prev">
     <span class="carousel-control-prev-icon" aria-hidden="true"></span>
```

```
 <span class="sr-only">Previous</span>
  </a>
  <a class="carousel-control-next" href="#carouselExampleIndicators" role="button"
data-slide="next">
   <span class="carousel-control-next-icon" aria-hidden="true"></span>
   <span class="sr-only">Next</span>
  </a>
\langlediv> <!-- //banner -->
   <!-- top Products -->
  \langlediv class="ads-grid py-sm-5 py-4">
      <div class="container py-xl-4 py-lg-2">
       \langle!-- tittle heading -->
        <h3 class="tittle-w3l text-center mb-lg-5 mb-sm-4 mb-3">
           <span>K</span>arya
           <span>T</span>erbaru
           <span>K</span>ami</h3>
        <!-- //tittle heading -->
        <div class="row">
           <!-- product left -->
           <div class="agileinfo-ads-display col-lg-9">
              <div class="wrapper">
                <!-- first section -->
               \langle div class="product-sec1 px-sm-4 px-3 py-sm-5 py-3 mb-4"> <h3 class="heading-tittle text-center font-italic">Edisi 
Terbaru</h3>
                   <div class="row">
                      <?php foreach ($majalah as $item) :?>
                        <div class="col-md-4 product-men mt-5">
                           <div class="men-pro-item simpleCart_shelfItem">
                             <div class="men-thumb-item text-center">
                                <img src="<?= base_url('upload/'.$item->cover)?>"
alt="" width="100">
                               \langle?php if ($item->edisi == date("Y-m-d")) :?>
                                   <span class="product-new-top">New</span>
                                <?php endif;?>
                            \langlediv><div class="item-info-product text-center border-top mt-
4"\langleh4 class="pt-1">
                                  \langle a \text{ href}="single.html">\langle \cdot \rangle= $item->judul?>\langle \ranglea>
                               <h4>
```

```
 <div class="info-product-price my-2">
                                    \langlespan style="font-size:10pt;">Edisi\langle?=
$item>edisi?></span>
                                 \langlediv> <div class="snipcart-details top_brand_home_details 
item_add single-item hvr-outline-out">
                                  <a href="<?= site_url('review/'.$item->id_majalah)?>"
class="button2">Review</a>
                                 \langlediv>\langlediv>\langlediv>\langlediv> <?php endforeach;?>
                   \langlediv>\langlediv\rangle <!-- //first section -->
                  <!-- third section -->
                  <!-- <div class="product-sec1 product-sec2 px-sm-5 px-3">
                    <div class="row">
                       <h3 class="col-md-4 effect-bg">Summer Carnival</h3>
                       <p class="w3l-nut-middle">Get Extra 10% Off</p>
                       <div class="col-md-8 bg-right-nut">
                          <img src="<?= base_url('assets/images/image1.png')?>" 
alt=""\langlediv>\langlediv\rangle\langlediv> -->
                 \langle!--\mathsf{1}//third section -->
              \langlediv\rangle\langlediv\rangle <!-- //product left -->
            <!-- product right -->
           \langlediv class="col-lg-3 mt-lg-0 mt-4 p-lg-0">
               <div class="side-bar p-sm-4 p-3">
                 \langle - price \rightarrow <div class="range border-bottom py-2">
                    <h3 class="agileits-sear-head mb-3">Kategori</h3>
                    <div class="w3l-range">
                      \langle ul \rangle<li>\langlestrong\langlea href="\langle?= site_url('/');?>">Semua
Kategori</a>\lt/strong \lt/li>
```
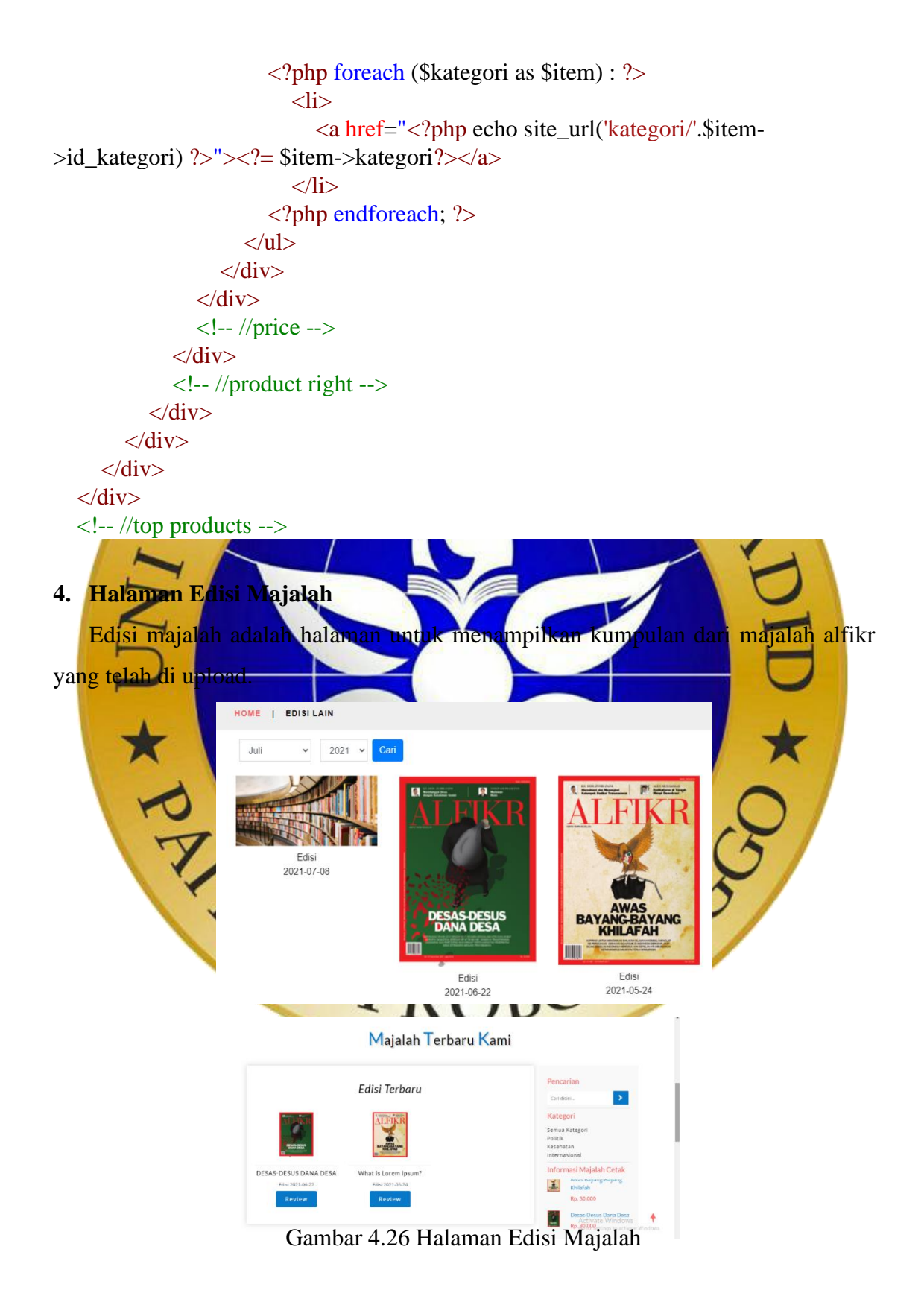

**Segmen Program 4. 2** Menampilkan user edisi majalah

```
 <div class="page-head_agile_info_w3l">
  \langlediv> <!-- //banner-2 -->
   <!-- page -->
   <div class="services-breadcrumb">
      <div class="agile_inner_breadcrumb">
         <div class="container">
           <ul class="w3_short">
             <li>\alpha href="\alpha?= site_url('/')?>">Home\alpha\langle i \rangle|\langle i \rangle </li>
              <li>EDISI LAIN</li>
          \langle \text{ul} \rangle\langlediv>\langlediv>\langlediv> <!-- //page -->
   <div class="container my-3">
      <div class="row">
        \langlediv class="col-lg-7"> <form action="<?= site_url('edisi/filter');?>" method="get" class="form-
inline">
              <div class="form-group mx-2">
                 <select id="bulan" class="form-control" name="bulan" class="border"
required="">
                 </select>
             \langlediv\rangle <div class="form-group mx-2">
                 <select id="tahun" class="form-control" name="tahun" class="border"
required="">
                 </select>
             \langlediv> <input type="submit" class="btn btn-primary btn-xs" value="Cari">
           </form>
        \langlediv>\langlediv class="col-lg-5">
            <?php if(!empty($bulan) && !empty($tahun)){ ?>
              <?php
```

```
 $monthValue = ["01", "02", "03", "04", "05", "06", "07", "08", "09", 
"10", "11", "12"];
                $monthNames = ["Januari", "Februari", "Maret", "April", "Mei", 
"Juni", "Juli", "Agustus", "September", "Oktober", "November", "Desember"];
               for (\$i=0; \$i<count(\$monthNames); \$i++) {
                  if (\text{Sbulan} == \text{SmonthValue}[\\\eftarrow 1} \cdot 2 \end{D}
                     <p class="text-secondary"><b>Hasil Pencarian Edisi "Bulan : 
<?= $monthNames[$i]; ?> Tahun : <?= $tahun?>"</b></p>
            \langle ?php \rangle }
              ?>
          \langle?php } ?>
       \langlediv>\langlediv>\langlediv> <div class="container">
      <div class="row">
      <?php if(!empty($bulan) && !empty($tahun)): ?>
        <?php foreach ($majalah as $item) :?>
           <div class="col-3 p-2 text-center">
              <a href="<?= site_url('review/'.$item->id_majalah);?>"><img src="<?=
site_url('upload/').$item->cover?>" width="250" class="mb-2"></a>
              <a href="<?= site_url('review/'.$item->id_majalah);?>"
style="color:black;">Edisi <br>
            \langle?= $item->edisi?>\langlea>
          \langlediv\rangle <?php endforeach;?>
     \langle?php else :?>
       \langle?php foreach ($all_majalah as $item) :?>
           <div class="col-3 p-2 text-center">
             \alpha href="<?= site url('review/'.$item->id majalah);?>">\leqimg src="<?=
site_url('upload/').$item->cover?>" width="250" class="mb-2"></a>
              <a href="<?= site_url('review/'.$item->id_majalah);?>"
style="color:black;">Edisi <br>
            \langle?= $item->edisi?>\langlea>
          \langlediv\rangle <?php endforeach;?>
      <?php endif?>
     \langlediv>\langlediv>
```

```
\langle!-- bulan -->
  \langlescript\ranglevar date = new Date();
     date.setMonth(date.getMonth());
    var months = 12;
     var monthValue = ["01", "02", "03", "04", "05", "06", "07", "08", "09", "10", 
"11", "12"];
     var monthNames = ["Januari", "Februari", "Maret", "April", "Mei", "Juni", 
"Juli", "Agustus", "September", "Oktober", "November", "Desember"];
     var select = document.getElementById('bulan');
    var html =";
    for (var i = 0; i < months; i++) {
       var m = date.getMonth();
       html += '<option value="' + monthValue[m] + "'>' + monthNames[m] +
'</option>'
       date.setMonth(date.getMonth() + 1);
      }
    select.innerHTML =.html; </script>
   <!-- tahun -->
  \langlescript\ranglevar now Y = new Date().getFullYear(),
    options = "";for(var Y=nowY; Y>=2010; Y--) {
    options += '<option value="' + Y + ''>'+ Y +'</option>';
      }
     $("#tahun").append( options );
   </script>
                              TRUDU
```
### **5. Halaman Berlangganan**

Halaman ini berisi pilihan harga majalah langganan sesuai dengan keinginan pelanggan.

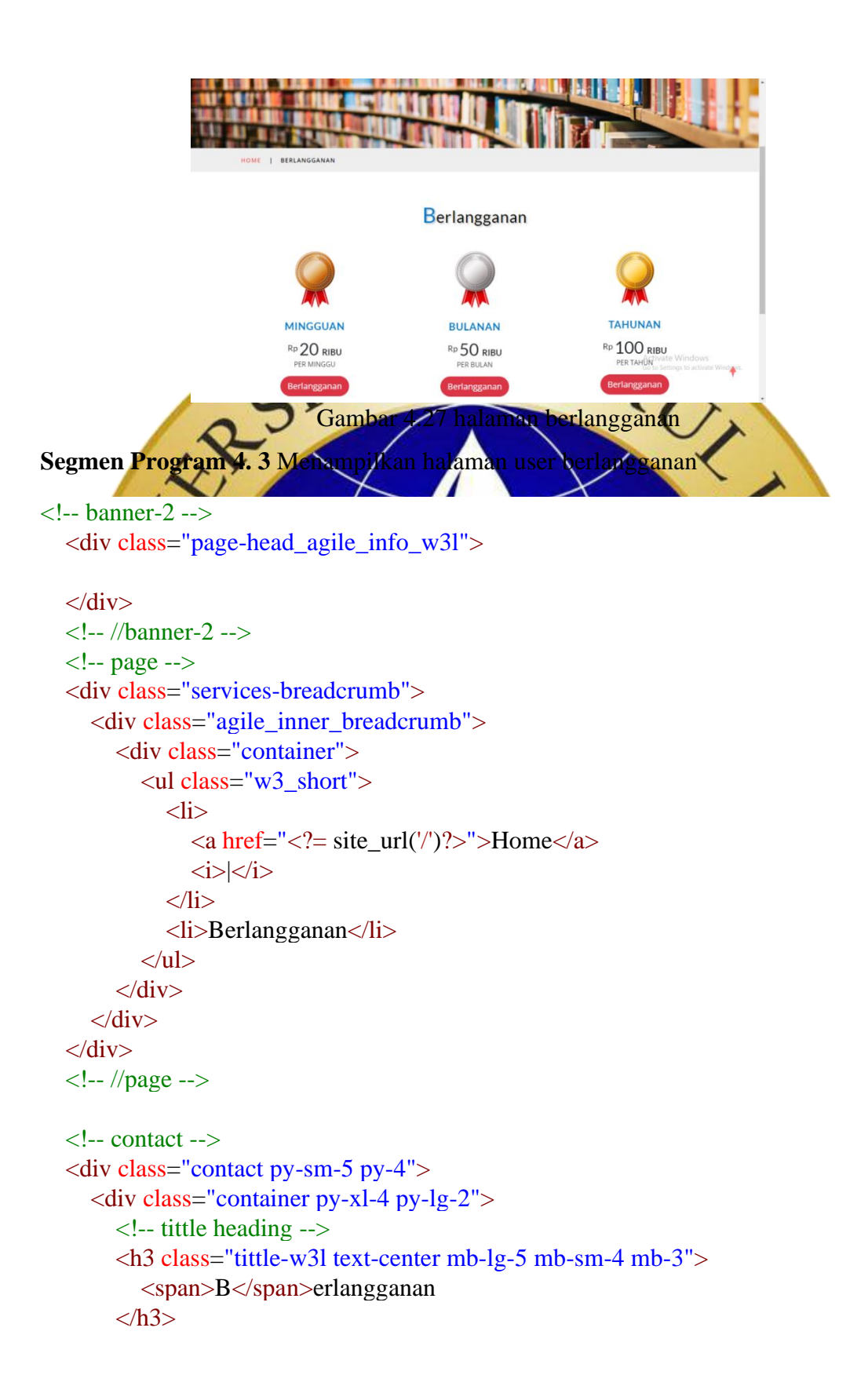

```
 <!-- //tittle heading -->
         <div class="row contact-grids agile-1 mb-5">
            <?php foreach($paket as $item) :?>
              <div class="col-sm-4 contact-grid agileinfo-6 mt-sm-0 mt-2 text-
center">
                 <div class="contact-grid1 mb-3">
                   \langlediv class="con-ic">
                     \langle?php if ($item->id_paket == "1") :?>
                         <img src="<?= site_url('assets/images/bronze.png')?>" alt=""
width="100">
                      <?php elseif($item->id_paket == "2") :?>
                        \langle \text{img src} = "<? = \text{site url}('assets/images/silver.png')?> "alt=""width="100">
                     \langle?php else :?>\langle \text{img} \ \ \text{src} = \langle \text{?} = \ \text{site} \ \text{url}(\text{'assets/images/gold.png'}) \rangle alt=""
width="100" <?php endif;?>
                   \langlediv>\langleh4 class="font-weight-bold mt-sm-4 mb-3"\langle2= $item-
>paket?></h4>
                   \langle h1 \rangle \langle \text{sup} style="font-size:20px;">Rp \langle \text{sup} \rangle \langle \text{sup} \rangle = $item-
>harga ?>/h1> PER <?php if ($item->paket == "Mingguan") {
                      echo "MINGGU";
                    }elseif ($item->paket == "Bulanan") {
                      echo "BULAN";
                    } else {
                      echo "TAHUN";
 }
                    ?>
                \langlediv> <a href="<?= site_url('paket/'.$item->id_paket)?>" class="btn btn-
danger btn-lg" style="border-radius:25px">Berlangganan</a>
             \langlediv\rangle <?php endforeach;?>
          \langle!-- \langlediv class="col-sm-4 contact-grid agileinfo-6 my-sm-0 my-4 text-
center">
              <div class="contact-grid1 mb-3">
                \langlediv class="con-ic">
                    <img src="<?= site_url('assets/images/silver.png')?>" alt="" 
width="100"\langlediv> <h4 class="font-weight-bold mt-sm-4 mb-3">BULANAN</h4>
```

```
\langle \text{h1} \rangle \langle \text{sup} style="font-size:20px;">Rp \langle \text{sup}>50 \rangle \langle \text{strong} style="font-
size:20px;">RIBU </strong></h1> PER BULAN
             \langlediv> <a href="<?= site_url('paket/2')?>" class="btn btn-danger btn-lg" 
style="border-radius:25px">Berlangganan</a>
           \langlediv\rangle <div class="col-sm-4 contact-grid agileinfo-6 text-center">
              <div class="contact-grid1 mb-3">
                 <div class="con-ic">
                   \langle \text{img} \quad \text{src} = \langle ? \rangle = \text{site\_url}(\text{asserts/images/gold.png})?>" alt=""
width="100">
                \langlediv\rangle <h4 class="font-weight-bold mt-sm-4 mb-3">TAHUNAN</h4>
                \langle h1 \rangle \langle \text{sup} \rangle style="font-size:20px;">Rp \langle \text{sup} \rangle100 \langle \text{strong style="font-}size:20px;">RIBU </strong></h1> PER TAHUN
             \langlediv\rangle <a href="<?= site_url('paket/3')?>" class="btn btn-danger btn-lg" 
style="border-radius:25px">Berlangganan</a>
           \langlediv> -->
        \langlediv>\langlediv>\langlediv> <!-- //contact -->
6. Halaman Tampilan Pembaca langganan
   Halaman ini adalah untuk pembaca yang telah melakukan langganan majalah
digital alfikr, dan memiliki akses untuk membaca alfik
           TAN PROBOTITS
```
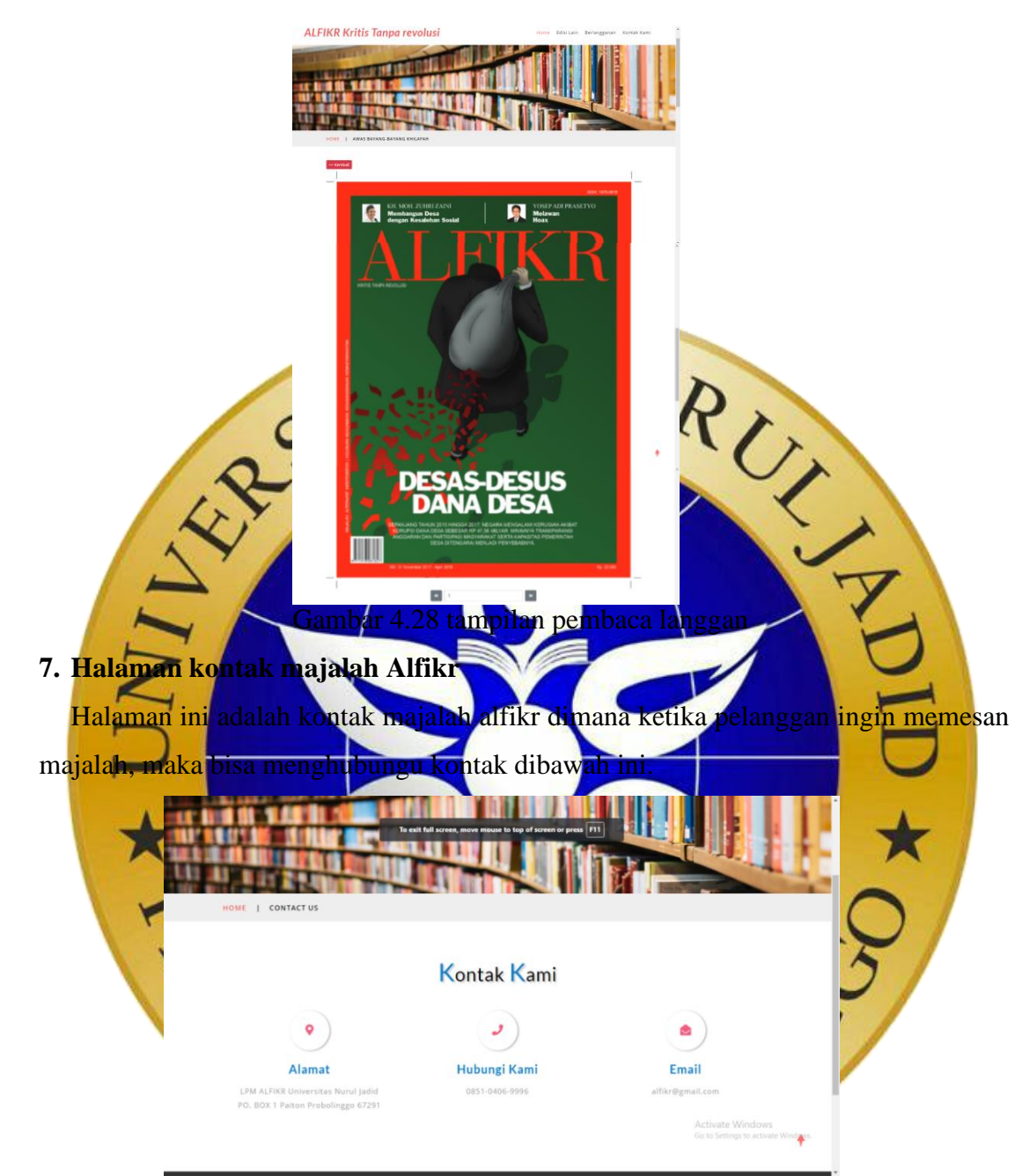

Gambar 4.29 kontak majalah alfikr

# **8. Halaman Login Admin**

Login Admin berfungsi untuk login/masuk ke sebuah program untuk bisa akses ke program tersebut.

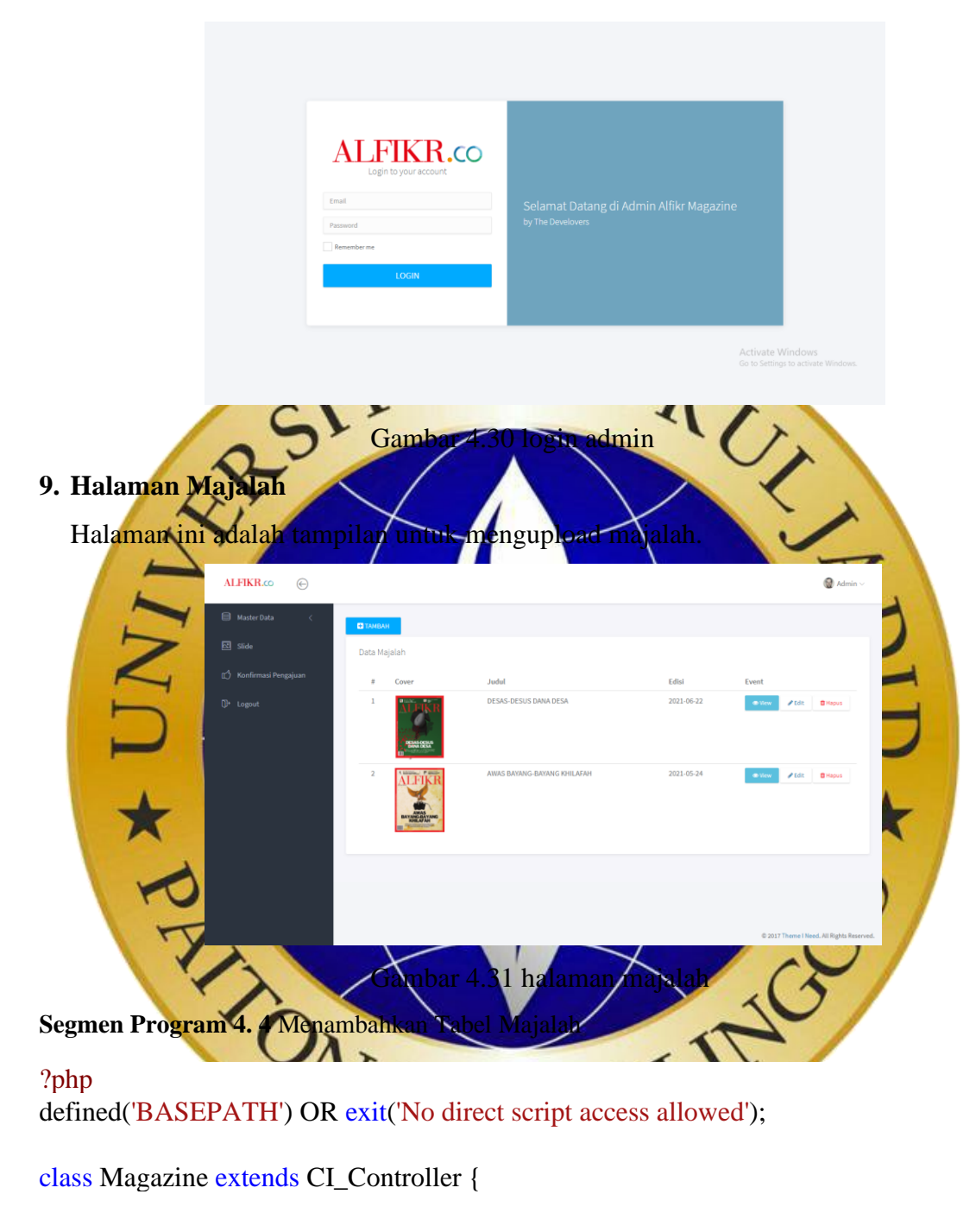

```
 public function __construct()
 {
  parent::__construct();
   check_not_login();
   $this->load->model("majalah_model");
   $this->load->library('form_validation');
```

```
 }
 public function index()
 {
  \deltadata["majalah"] = \deltathis->majalah model->getAll();
   $this->template->load('admin/main', 'admin/majalah/majalah', $data);
 }
 public function add()
 {
  $majalah = $this > majalah_model;\text{Svalidation} = \text{Sthis} > \text{form} \text{ validation}; $validation->set_rules($majalah->rules());
  if ($validation->run()) {
      $majalah->save();
      $this->session->set_flashdata('success', 'Berhasil disimpan');
      redirect('admin/majalah');
    }else{
      $data['kategori'] = $majalah->kategori();
      $this->template->load('admin/main', 'admin/majalah/majalah_add', $data);
    }
 }
public function edit(\text{Sid} = \text{null})
 {
  if (!isset($id)) redirect('admin/majalah');
  $majalah = $this > majalah_model;\text{N}\alphaidation = \text{this}->form_validation;
   $validation->set_rules($majalah->rules());
   if ($validation->run()) {
      $majalah->update();
      $this->session->set_flashdata('success', 'Berhasil disimpan');
      redirect('admin/majalah');
    }
   $data["majalah"] = $majalah->getById($id);
   if (!$data["majalah"]) show_404();
   $data['kategori'] = $majalah->kategori();
   $this->template->load('admin/main', 'admin/majalah/majalah_edit', $data);
```
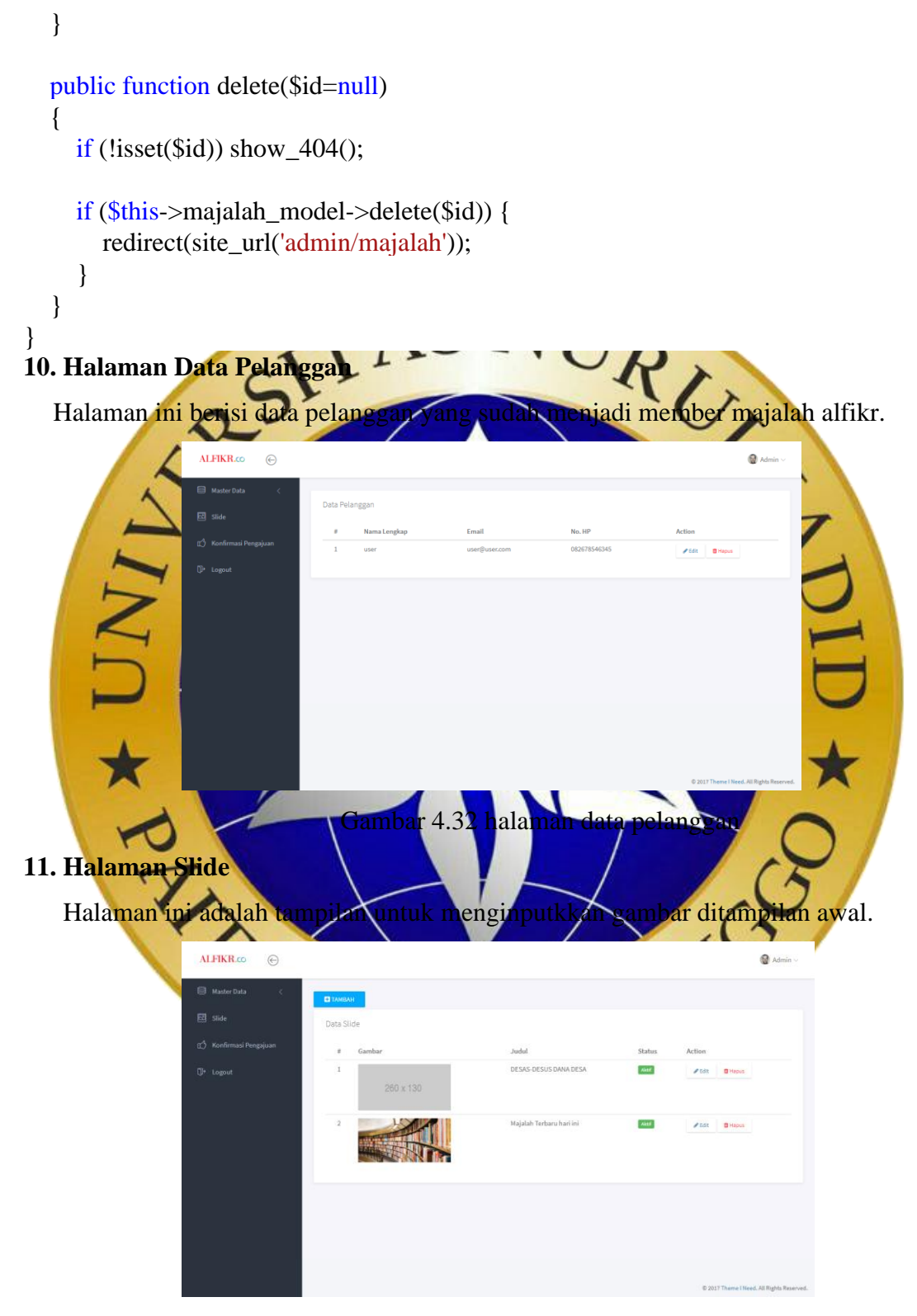

Gambar 4.33 halaman slide

### **12. Halaman Konfirmasi Pengajuan**

Halaman ini adalah tampilan untuk pengajuan bukti transaksi yang telah dilakukan oleh pelanggan dengan megrimkan bukti transfer kepada admin.

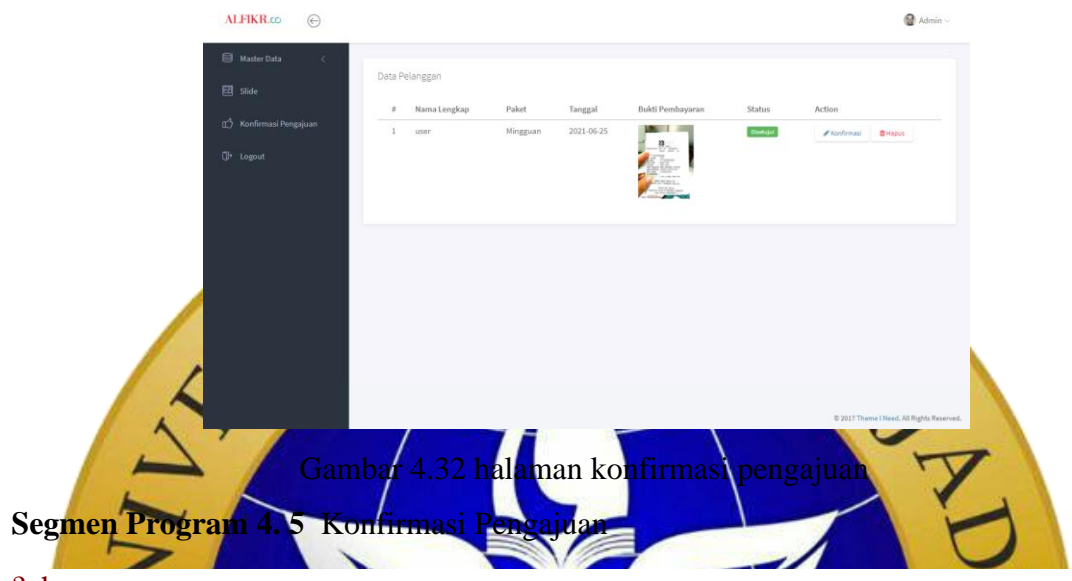

?php

defined('BASEPATH') OR exit('No direct script access allowed');

```
class Konfirmasi extends CI_Controller {
```

```
 public function __construct()
 {
   parent::__construct();
  check_not_login();
   $this->load->model("konfirmasi_model");
   $this->load->library('form_validation');
 }
 public function index()
 {
  \delta \text{data}["konfirmasi"] = \deltathis->konfirmasi_model->getAll();
   $this->template->load('admin/main', 'admin/konfirmasi/konfirmasi', $data);
 }
public function edit($id = null)
 {
  if (!isset($id)) redirect('admin/konfirmasi');
   $pelanggan = $this->konfirmasi_model;
```

```
\text{N}\alphaidation = \text{this}->form_validation;
      $validation->set_rules($pelanggan->rules());
     if ($validation->run()) {
        $pelanggan->update();
        $this->session->set_flashdata('success', 'Berhasil disimpan');
        redirect('admin/konfirmasi');
      }
     \delta \text{data}["pelanggan"] = \deltapelanggan->getById(\deltaid);
      if (!$data["pelanggan"]) show_404();
     $this->template->load('admin/main', 'admin/konfirmasi/konfirmasi_edit', $data);
   }
}
4.6 Hasil Pengujian
    Setelah melewati beberapa tahapan, selanjutnya melakukan pengujian terhadap 
sistem yang telah diterapakan dalam bentuk implementasi. Pengujian sistem
dilakukan dengan menggunakana metode metode black box. Berikut hasil uji coba:
a. Hasil Uji coba Internal Black Box
  Pengujian internal dilakukan dengan menggunakan Black Box testing yaitu 
dilakukan dengan cara mengamati hasil eksekusi melalui data uji dan memeriksa 
fungsionalitas dari perangkat lunak
Tabel 4.8 Hasil Blackbox Pengujian Internal
        Form Yang 
                                               Hasil yang diharapkan | Hasil
```
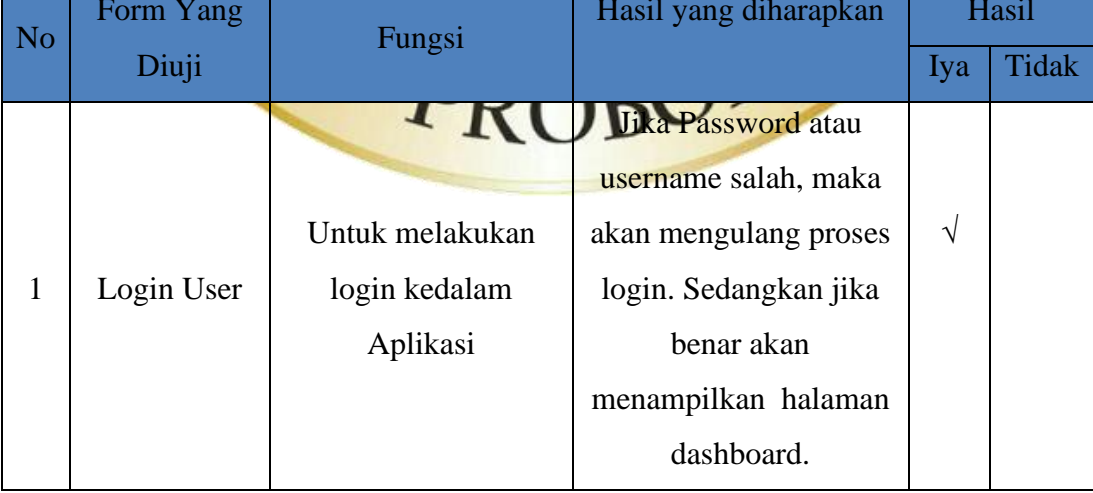

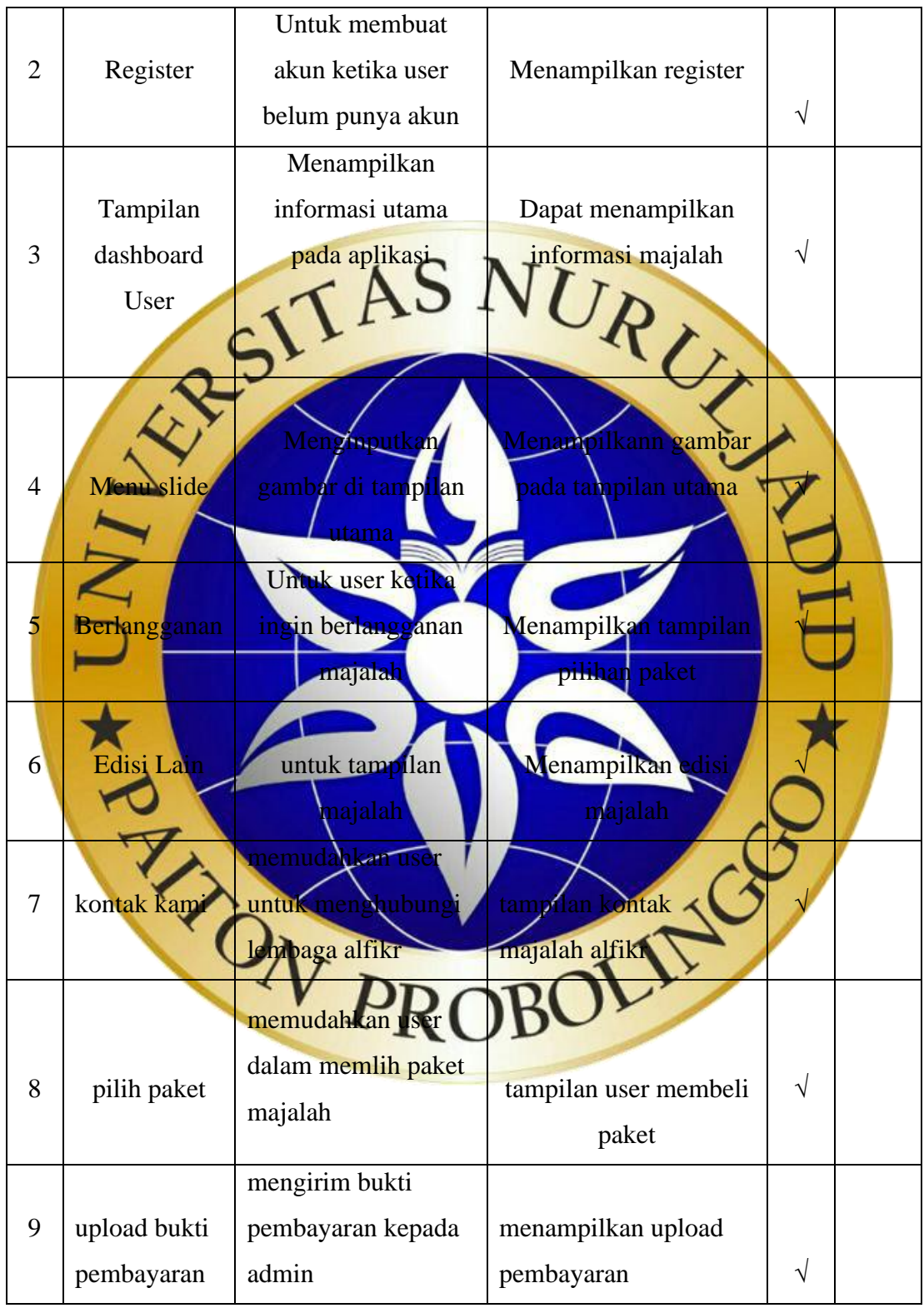

# **Tabel 4.8 Hasil** *Blackbox* **Pengujian Internal**

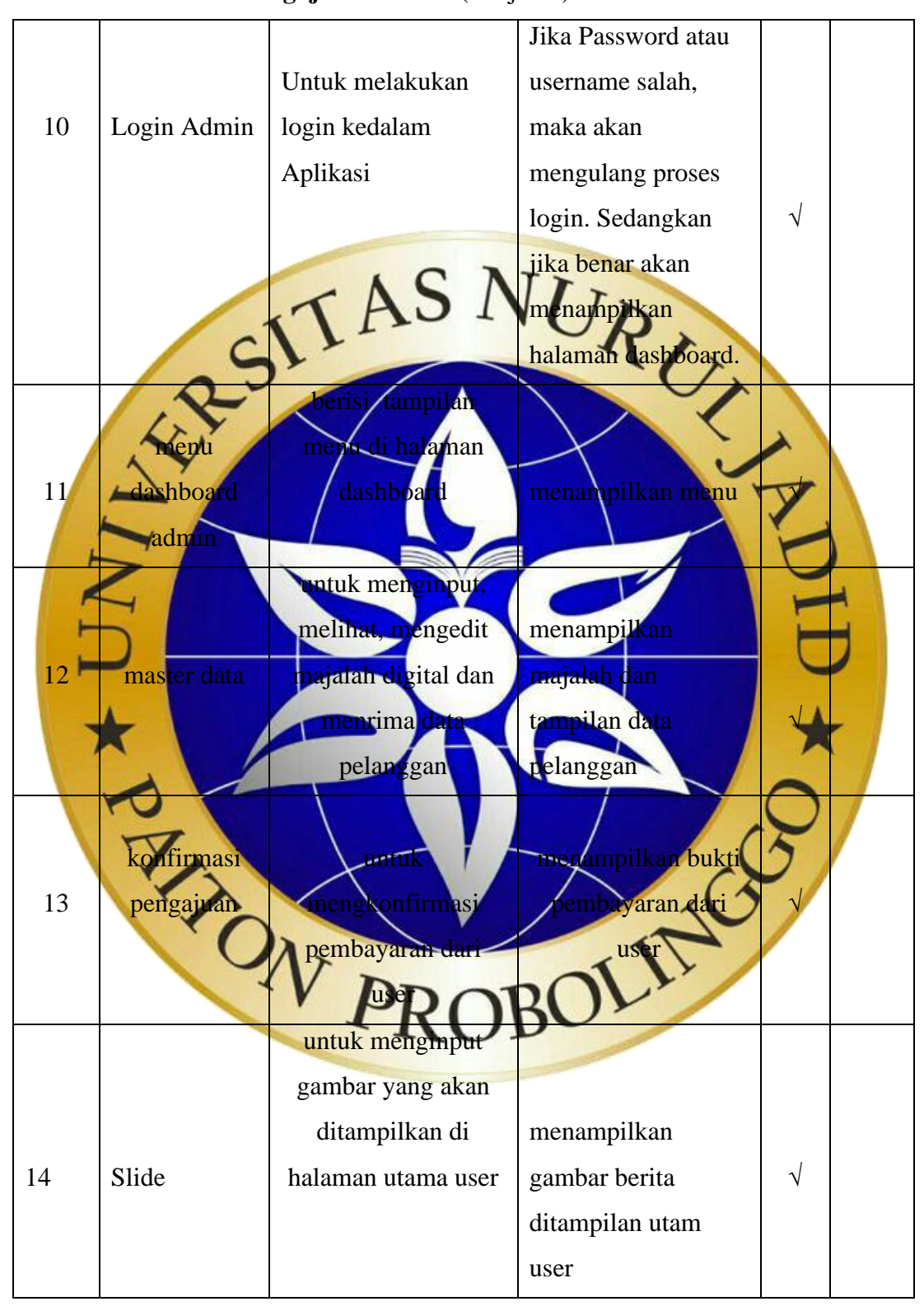

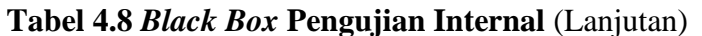

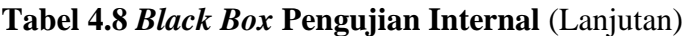

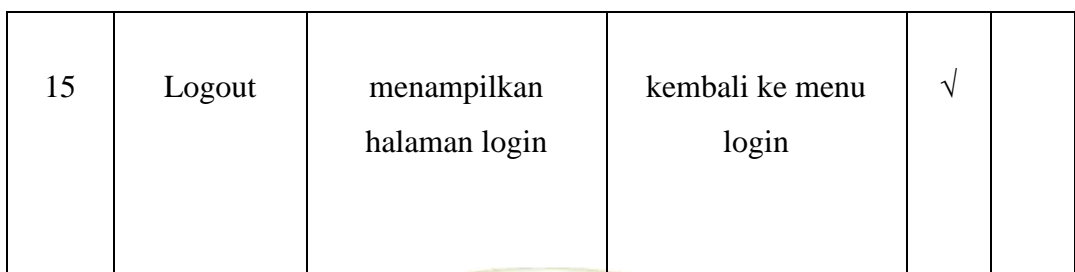

**b.** Hasil Pengujian Ekseternal dengan Pengujian Eksternal dilakukan kepada pengguna yaitu untuk mengetahui apakah

sistem tersebut dapat membantu memudahkan penjualan dan pemesanan majalah alfikr berbasis digital.

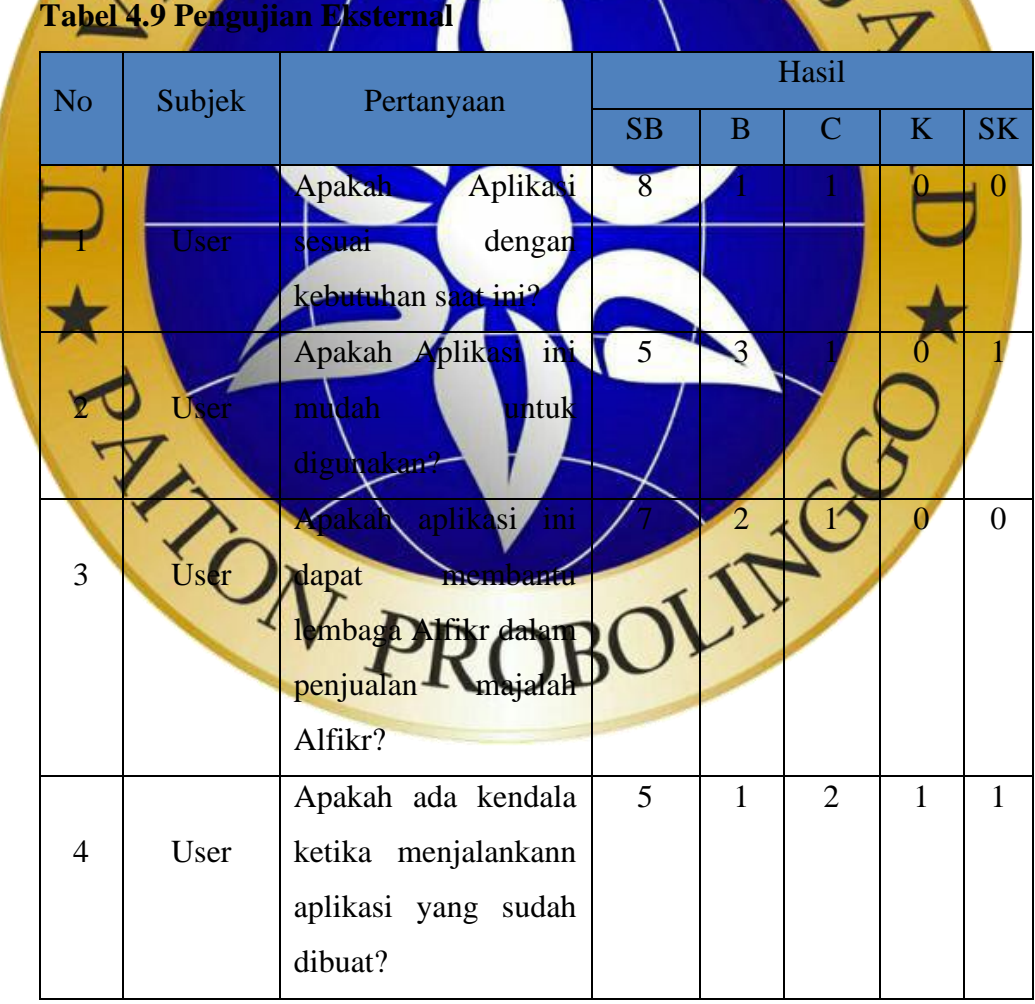

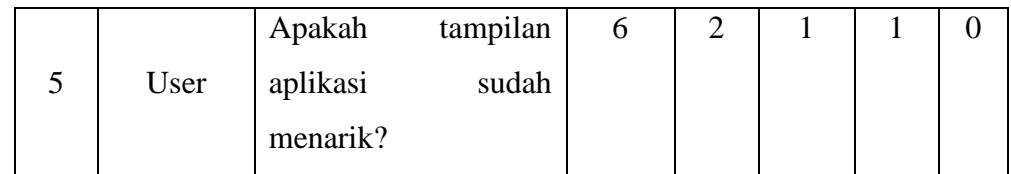

### **Perhitungan pertama dimulai dengan Rumus : T x Pn**

 $T = Total jumlah responden yang memiliki$ 

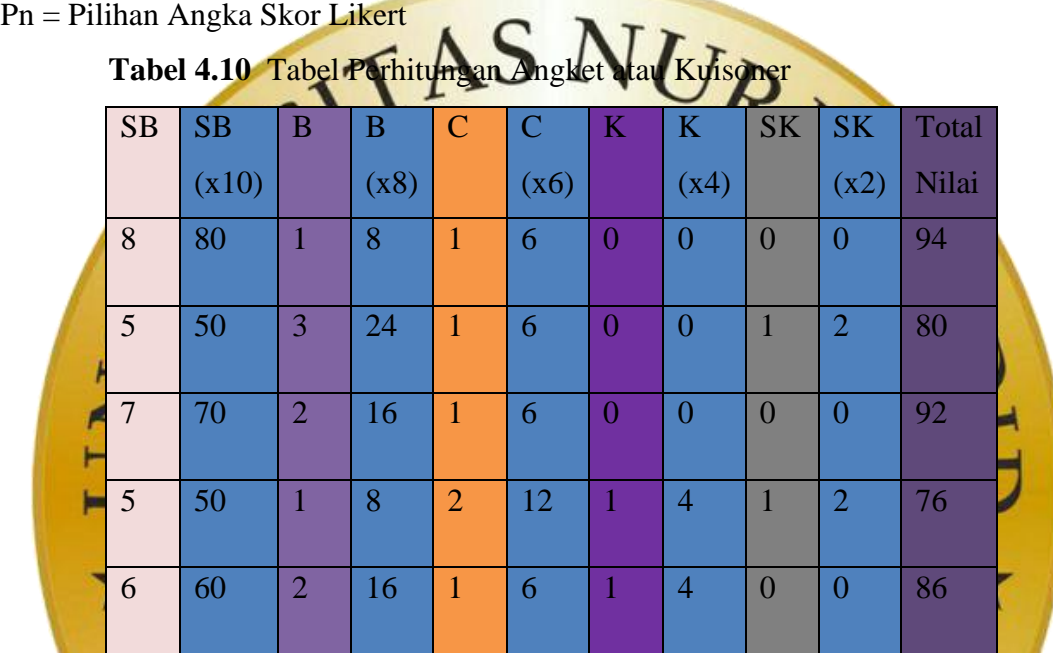

**Note: total nilai jumlah adalah jumlah dari seluruh kolom berwarna biru Interprestasi Skor Perhitung** 

Agar mendapat hasil interpretasi, terlebih dahulu harus mengetahui skor tertinggi **(X)** dan skor terendah **(Y)** untuk penilaian dengan rumus berikut:  $Y =$  Skor tertinggi x likert wmlah responden.  $X =$  Skor tertinggi x likert jumlah respond

Selanjutnya, mencari nilai interprestasi responden terhadap kebutuhan sistem akademik dihitung dengan menggunakan rumus index %

### **Rumus Index % = Total Skor / Y x 100**

Namun, sebelum itu terlebih dahulu mencari interval (rentang jarak) dan interprestasi agar mengetahui penilaian dengan metode mencari interval skor persen.

### **Rumus Interval:**

 $100 /$  jumlah pilihan skor likert =  $100/10 = 10$ 

Jadi jarak interval dari yang terendah 0% sampai yang tertinggi 100% Berikut adalah kriteria interprestasi skornya berdasarkan interval:

- Angka 0% 19,99%  $=$  Sangat Kurang
- Angka 20% 39,99% = Kurang
- Angka 40% 59,99% = Cukup
- Angka 60% 79,99% = Baik
- 

**Penyelesaian terakhir dengan rumus:**

Angka 40% - 59,99% = Cukup<br>
Angka 60% - 79,99% Bank S<br>
Angka 80% - 60,99% = Sangat Baik<br>
dengan rymus: **Index**  $\% =$  **(Total Sko** 

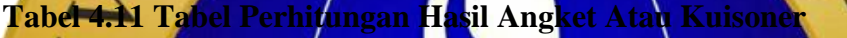

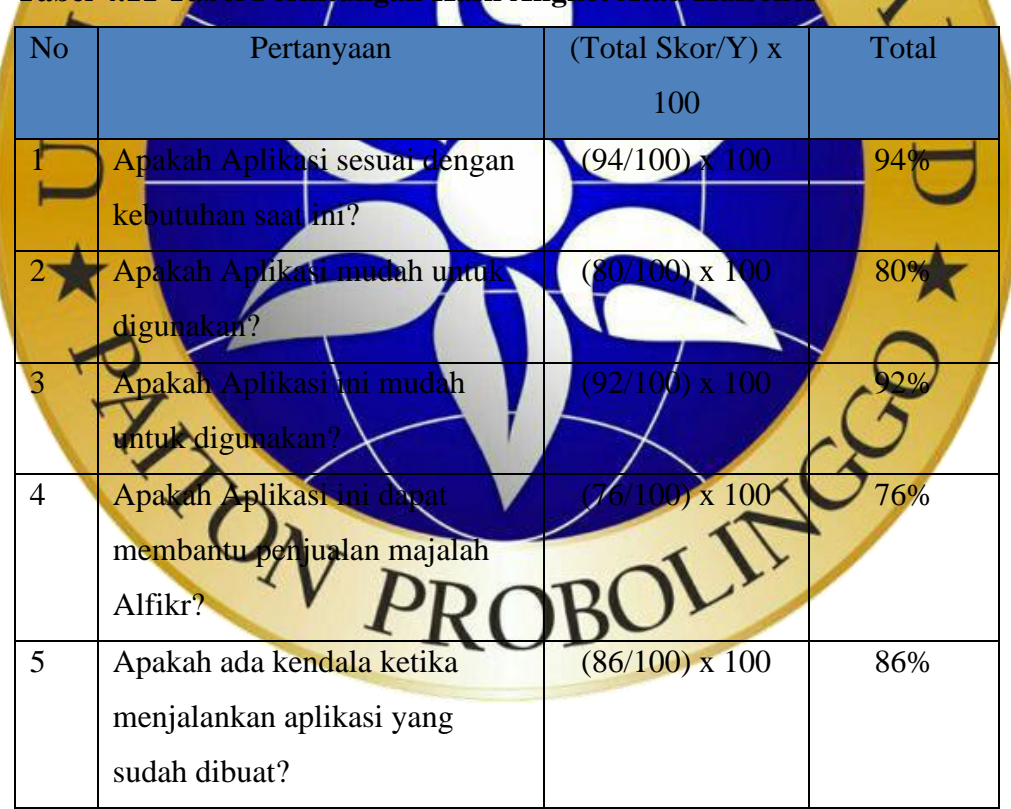

Berdasarkan hasil uji coba terhadap aplikasi penjualan majalah alfikr menunjukkan intepretasi responden mendapatkan hasil sebesar 94% yaitu "**Sangat Setuju**".